## **Online For Time-In & Time-Out Attendance**

Training for Child Care Providers Affiliated with PS Family NYC (Program Support FCCN)

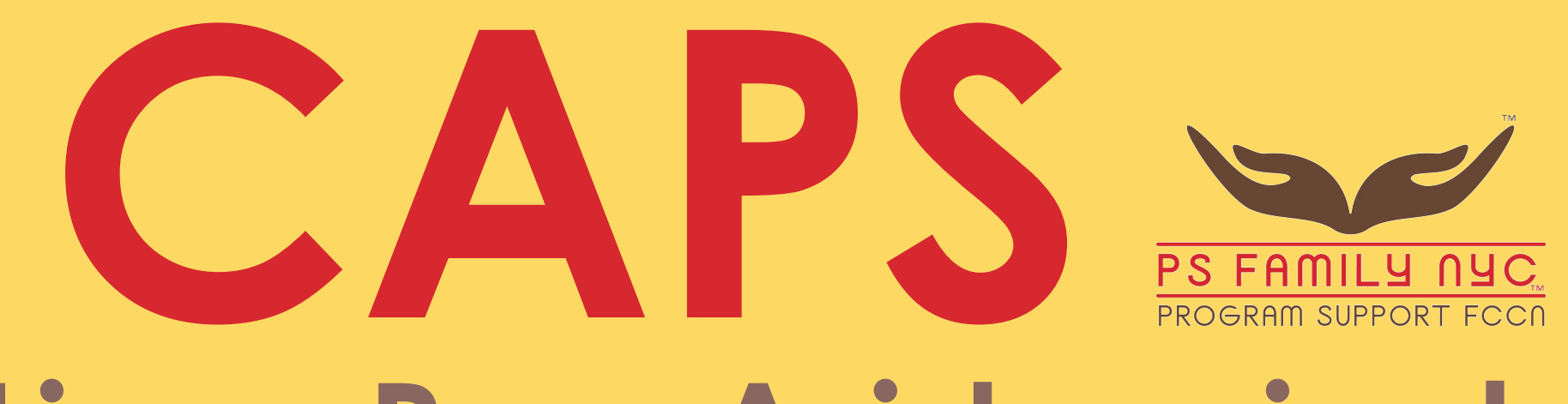

# **En Linea Para Asistencia de Tiempo de Entrada & Salida** Capacitación Para Proveedores De Cuidado Infantil Afiliados a PS Family NYC (Program Support FCCN)

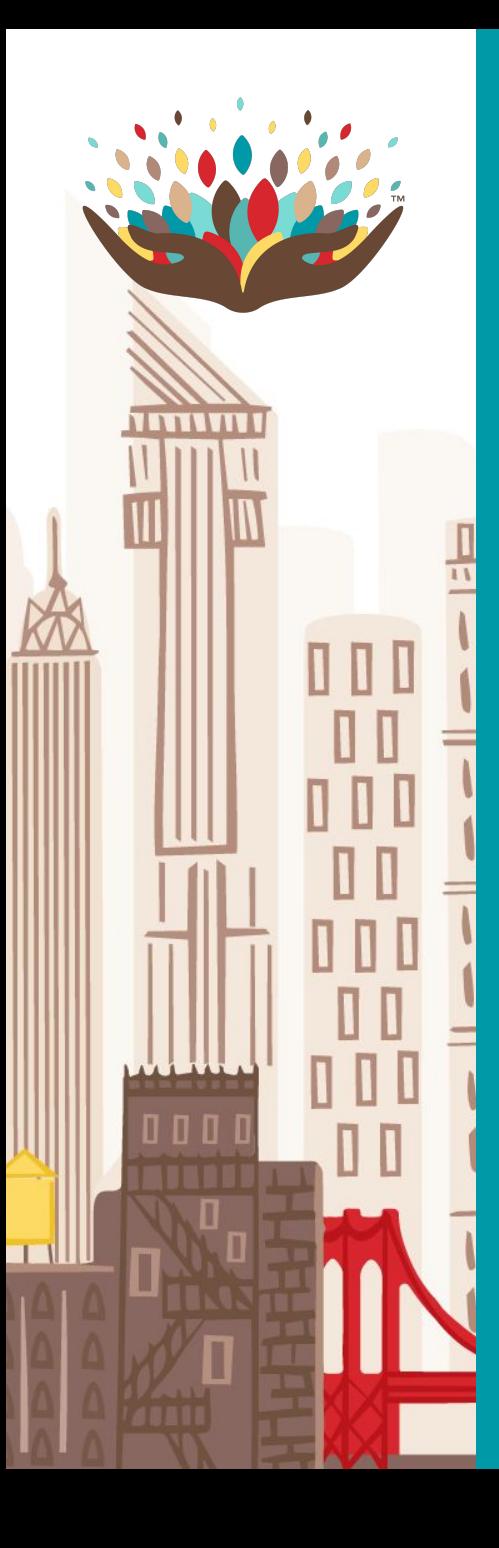

# **Objectives**

After this training you will be able to:

- understand what CAPS Online is and understand what will change on March 1 regarding attendance reporting
- Create an account to access CAPS Online
- Record attendance and absences out in CAPS Online

# **Objetivos**

Después de esta formación serás capaz de:

- Comprender que es CAPS en linea y comprender que cambiará en Marzo 1 referente a los reportes de asistencia
- Crear una cuenta para accesar en línea a CAPS
- Registrar asistencia y ausencias en CAPS en linea

# **Agenda**

Introducing CAPS Online Introducir CAPS en linea **1**

Accessing CAPS Online Acessar a CAPS en linea **2**

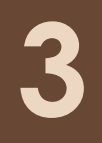

Recording Attendance & Absences Registrar Asistencia y ausencias

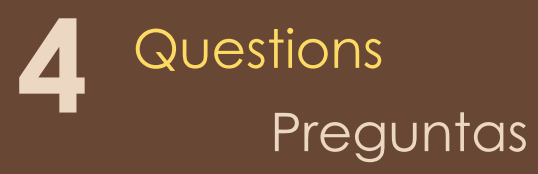

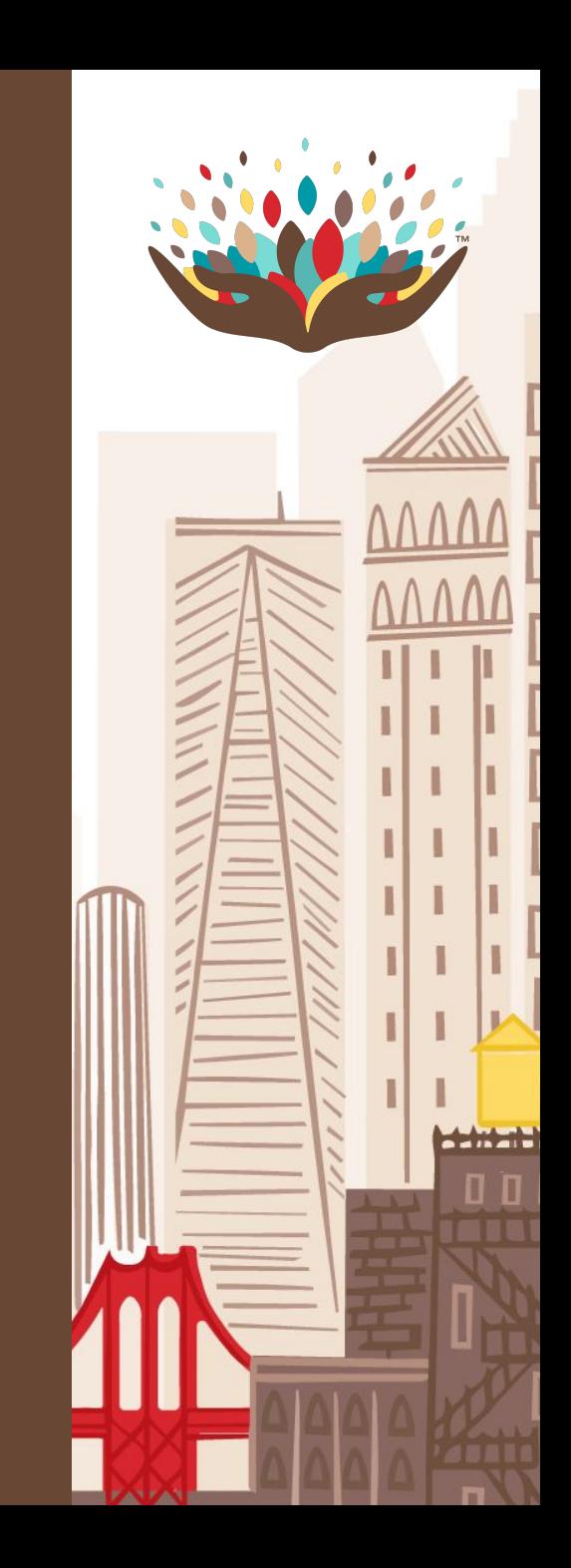

# **Introducing CAPS Online Introduciendo CAPS en linea**

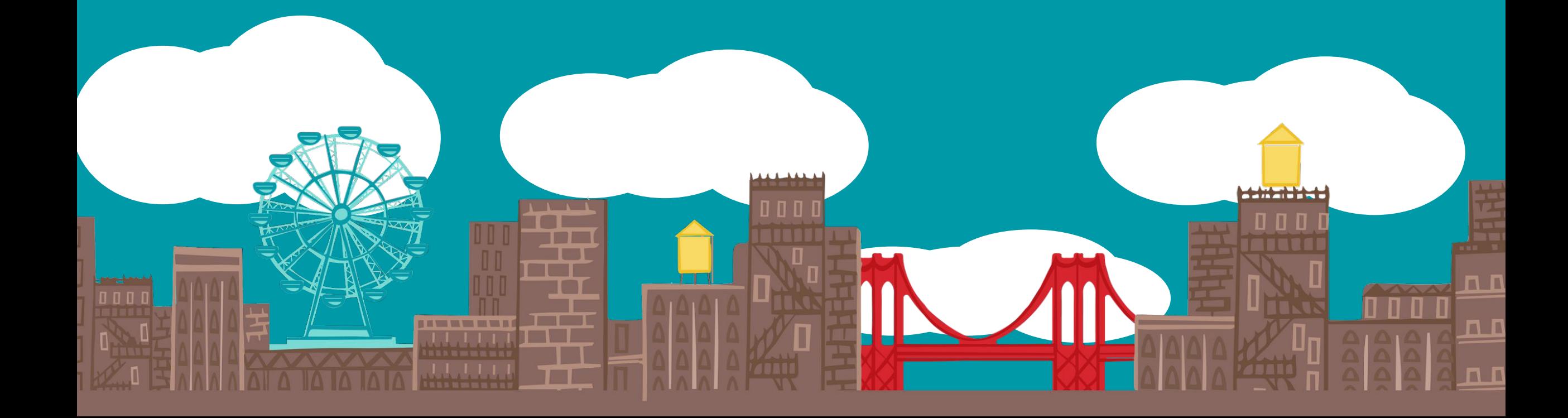

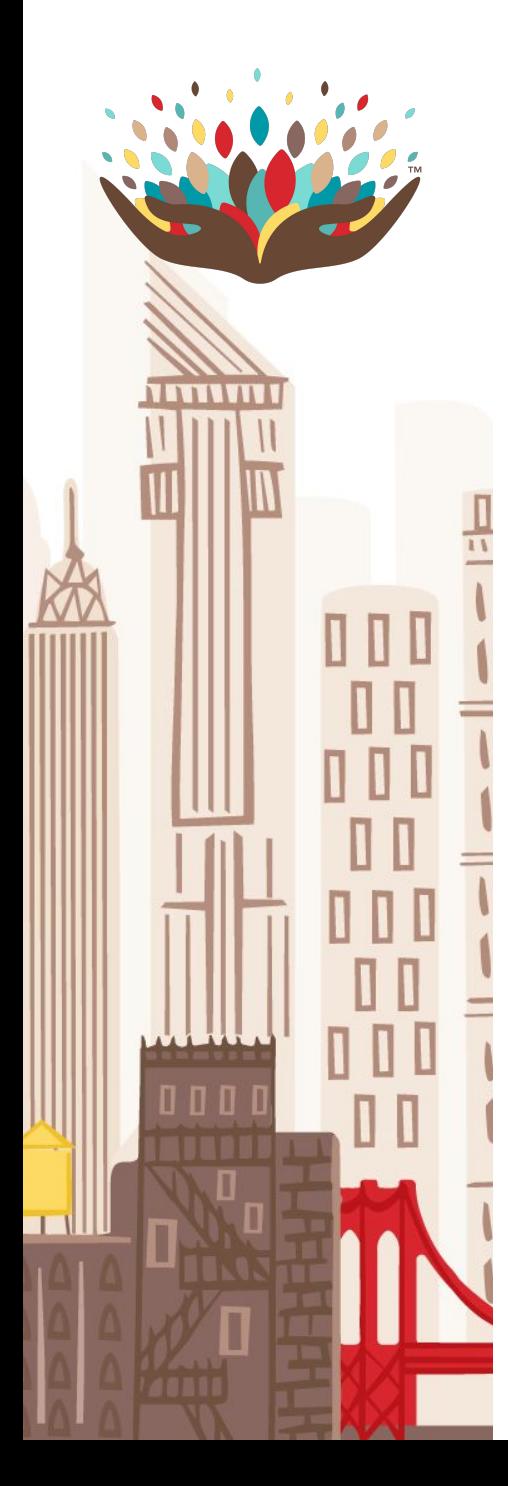

#### **What is CAPS Online?**

The Child Attendance Processing System Online (CAPS Online) is a new, state-mandated system where childcare providers will maintain records of daily attendance for children enrolled in Extended Day/Year (EDY) childcare seats, either through their network or through vouchers issued by ACS or HRA.

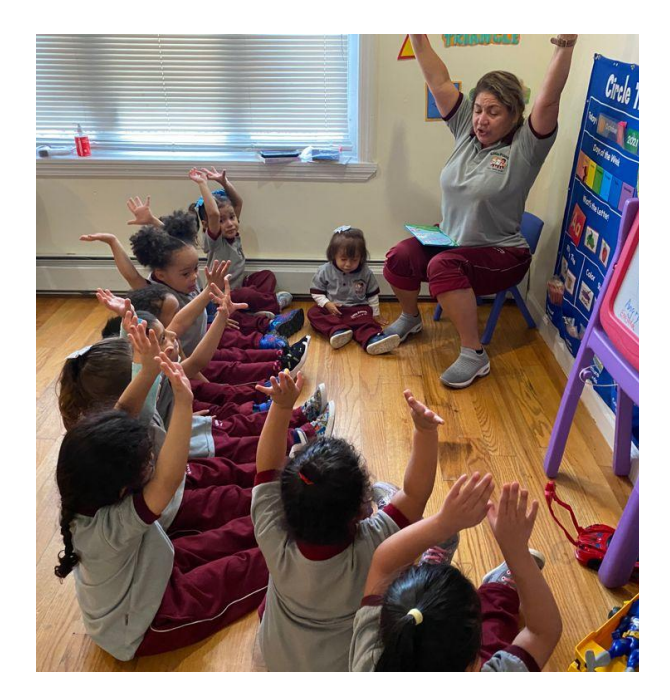

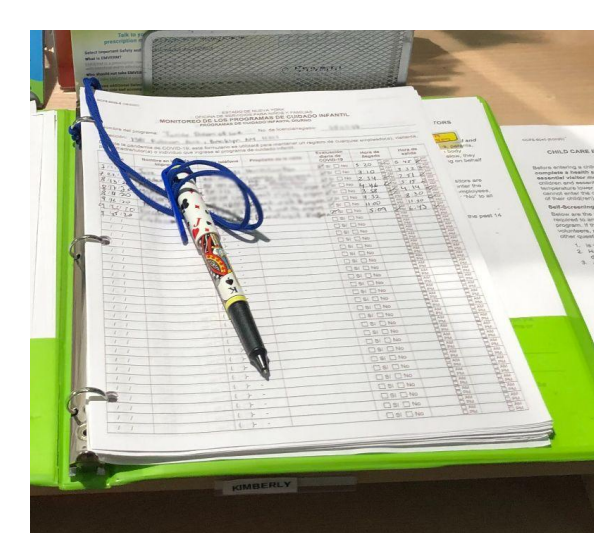

#### **¿Que es CAPS en linea?**

El sistema de procesamiento de asistencia infantil en línea (CAPS en linea) es un nuevo sistema exigido por el estado en el que los proveedores de cuidado infantil mantendrán registros de asistencia diaria para los niños inscritos en asientos de cuidado infantil de dia/ano extendido (EDY), ya sea a traves de su red o a traves de cupos emitidos por ACS or HRA.

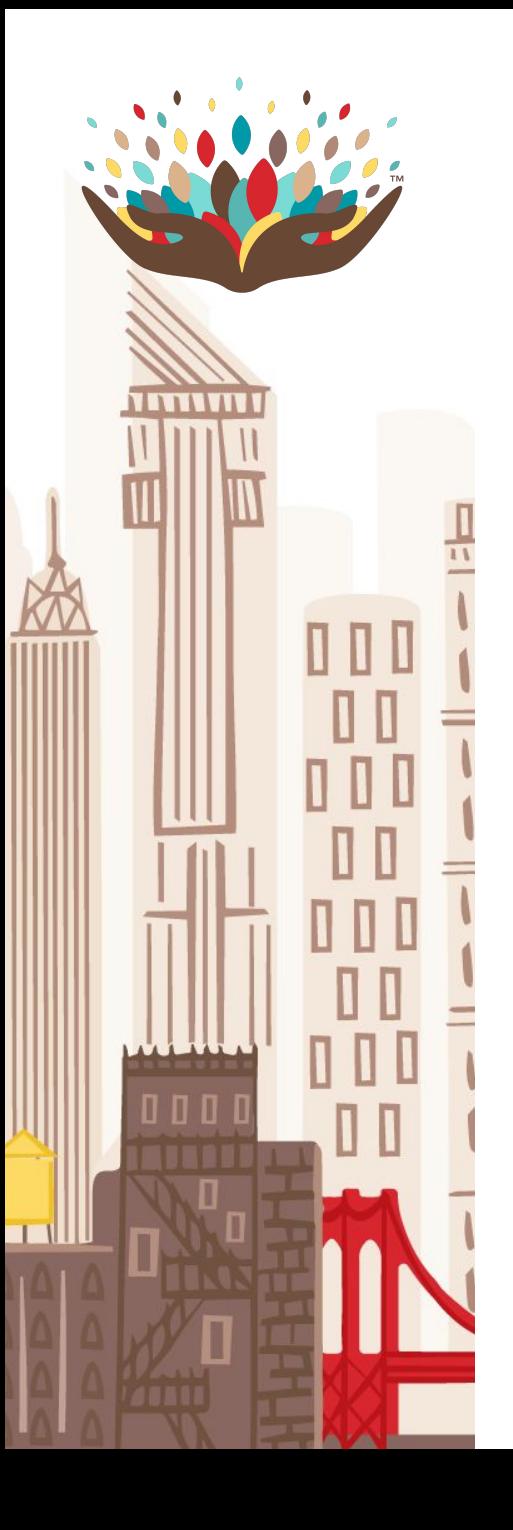

### **Why are we launching CAPS Online?**

All programs and providers in NYC will be required to to record attendance in CAPS Online for certain children attending their site for compliance purposes, to meet certain requirements by the New York State Office of Children and Family Services (OCFS).

Data entered in CAPS Online will be used by the City to claim revenue on the federal grant that funds all Extended Day/Year child care services you provide to eligible children.

#### **¿Porque estamos lanzando CAPS en linea?**

Todos los programas y proveedores en NYC deberán registrar la asistencia en CAPS en linea para ciertos niños que asisten a su sitio con fines de cumplimiento, para cumplir con ciertos requisitos de la oficina de servicios para niños y familias del estado de Nueva York (OCFS)

La ciudad de NY utilizará los datos ingresados en CAPS en linea para reclamar los ingresos de los fondos federales que financia todos los servicios de cuidado infantil de dia/ ano extendido que brinda a los niños elegibles.

#### **Will CAPS Online replace daily sign-up sheets?**

**NO** CAPS Online cannot be used as a substitute for the requirement to record daily attendance on a DOHMH-approved sign-up sheet or other DOHMH-approved applications.

*Pursuant to state regulations ( 18 NYCRR 415.12), you should maintain separate daily attendance records for each child including:*

- ➔ t*he date of attendance*
- ➔ *the arrival time*
- ➔ *the departure time or*
- ➔ *a notation of full day absences*

#### **CAPS Online cannot be used for that purpose**

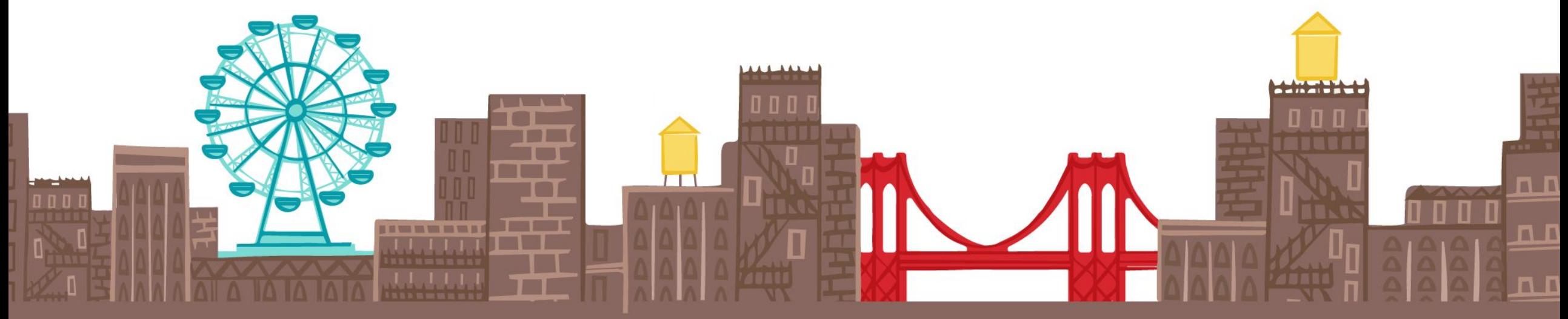

#### **¿Reemplazará CAPS en linea las hojas diarias de firmas?**

**NO** CAPS en linea no puede utilizarse como sustituto de las hojas de firmas y asistencia diarias utilizadas o aprobadas por el DOHMH u otras aplicaciones aprobadas por el DOHMH.

*De conformidad con las reglamentaciones estatales (18 NYCRR 415.12) debe mantener registrado las asistencias diarias para cada niño esto incluye:*

- ➔ *Fecha de asistencia*
- ➔ *Hora de llegada*
- ➔ *Hora de salida o*
- ➔ *Una nota de ausencia por dia completo*

**CAPS online no puede utilizarse para otro propósito.**

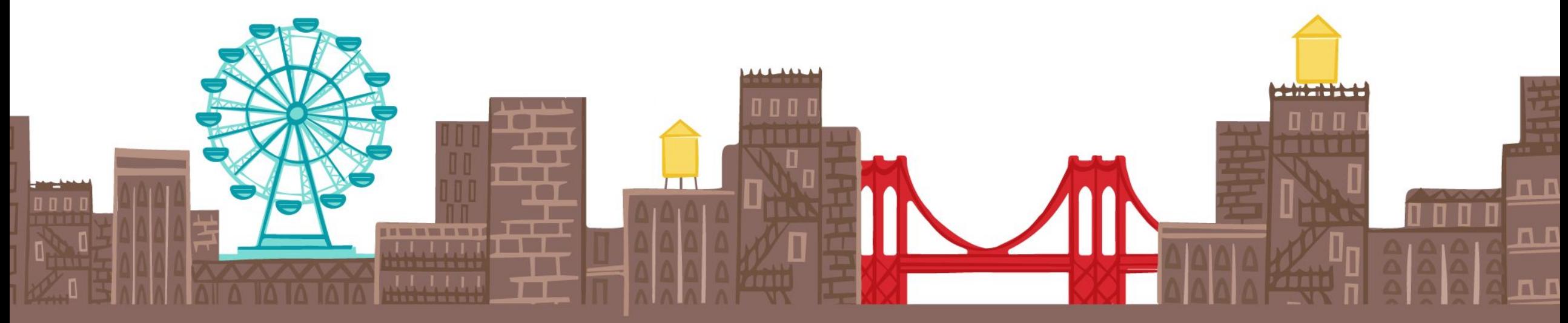

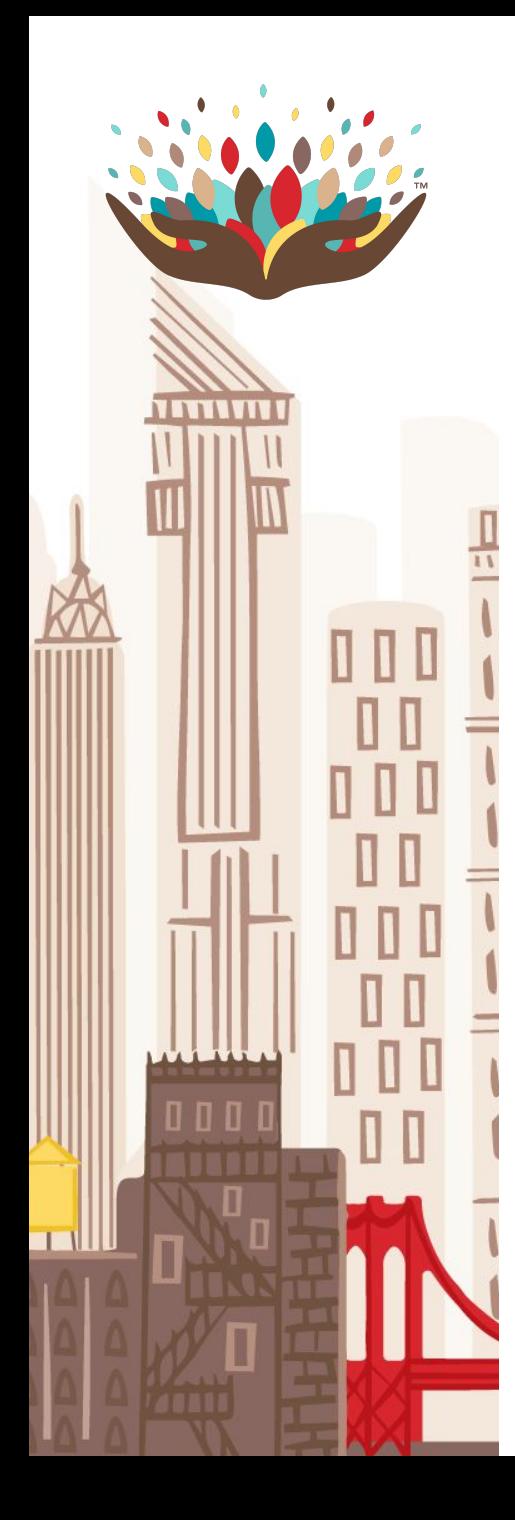

#### **Who should use CAPS Online?**

- Any provider with children enrolled in Extended Day/Year (EDY) seats contracted with the DOE via their network should record their attendance and absences in CAPS Online starting March 1, 2022.
- Providers do not need to record any data in CAPS Online for children enrolled in School Day/Year (SDY) seats contracted with the DOE via their network.
- Providers who only provide services to children in SDY seats should not use CAPS Online.

#### **¿Quién debe usar CAPS en linea?**

- Cualquier Proveedor con niños inscritos en los asientos de dia/ano extendido (EDY) contratados con el DOE a través de su red deben registrar su asistencia en CAPS en linea a partir de marzo 1 2022.
- Los proveedores no necesitan registrar ningún dato en CAPS para niños matriculados en asientos de dia/ ano (SDY) contratados con el DOE a través de su red.
- Los proveedores que solo brindan servicios a niños con asientos SDY no deben usar CAPS en linea.

### **How about children in Voucher seats?**

11 11 11

- Providers who provide care to children enrolled with Childcare Vouchers issued by ACS or HRA should already be using CAPS Online since September 1, 2021 for those children only.
- On March 1, 2022, those providers will also start using CAPS Online for children enrolled in EDY Contract seats at their site, using the same CAPS Online account.

#### **¿Qué pasa con ninos con asientos de vale?**

- Los proveedores que brindan atención a niños inscritos con vales de cuidado infantil emitidos por ACS o HRA ya deberían estar usando CAPS en linea desde septiembre 1 del año 2021.
- El 1ro de marzo del 2022, esos proveedores tambien comenzaran a usar CAPS en linea para niños inscritos en asientos de contratos de EDY en su sitio, usando la misma cuenta de CAPS

#### **SUMMARY Who should use CAPS Online?**

#### **RESUMEN ¿Quién debe usar CAPS en linea?**

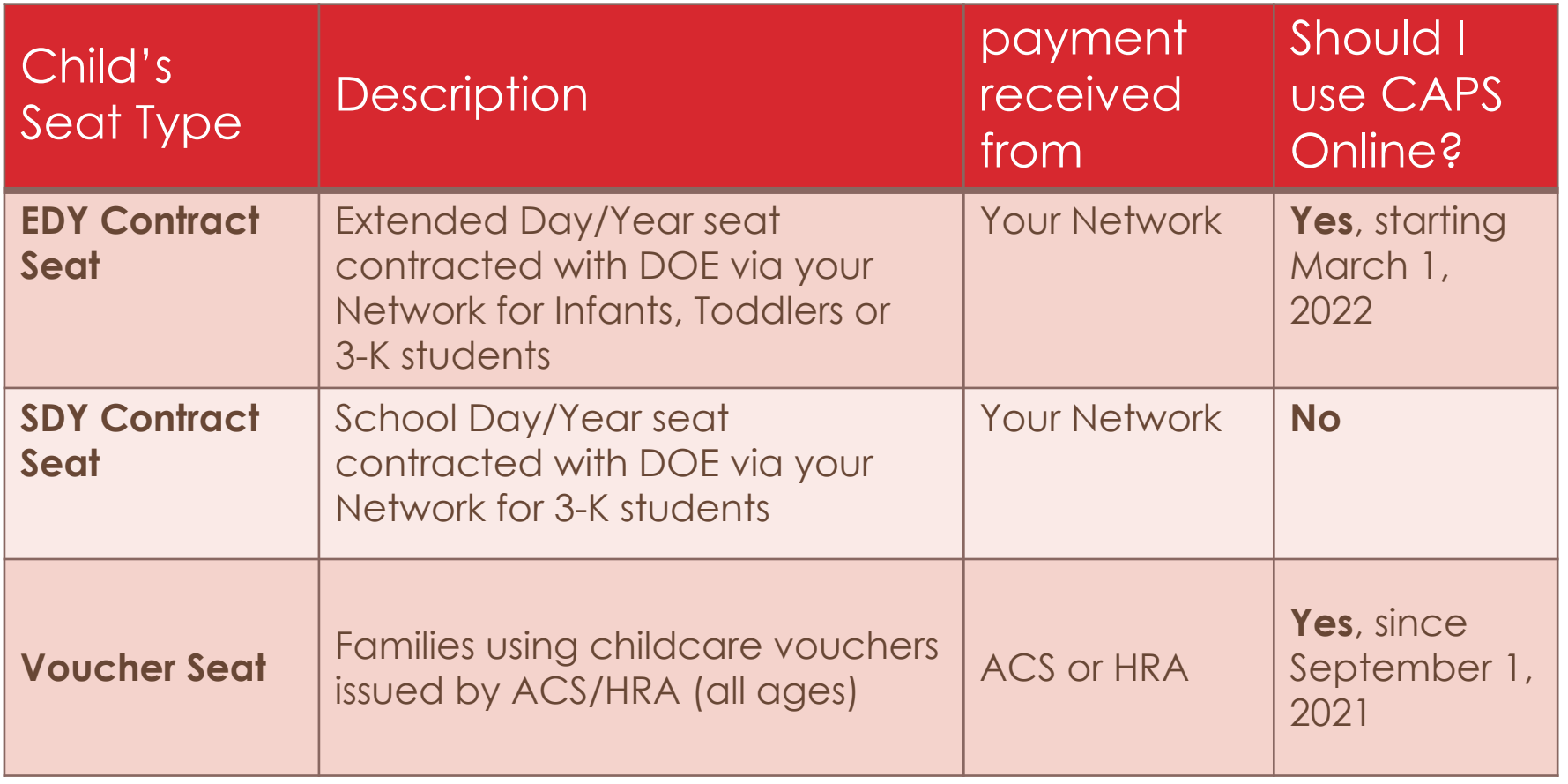

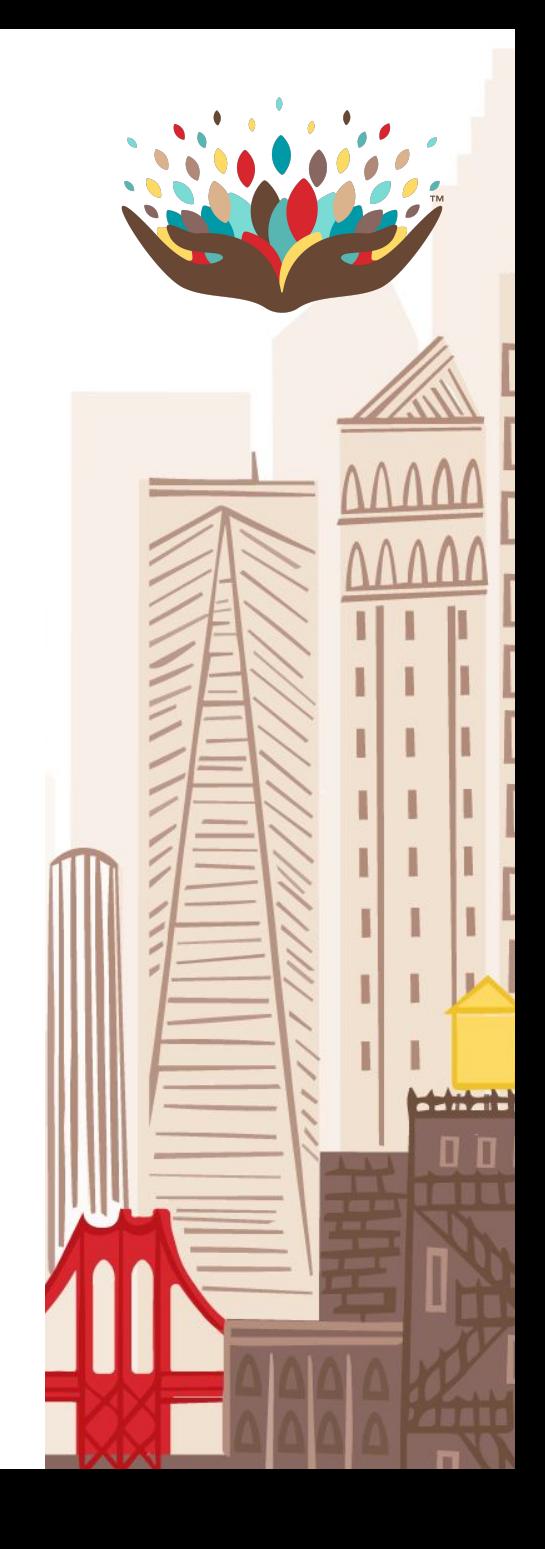

#### **What actions should I complete in CAPS Online? ¿Que acciones debo completar en CAPS en linea?**

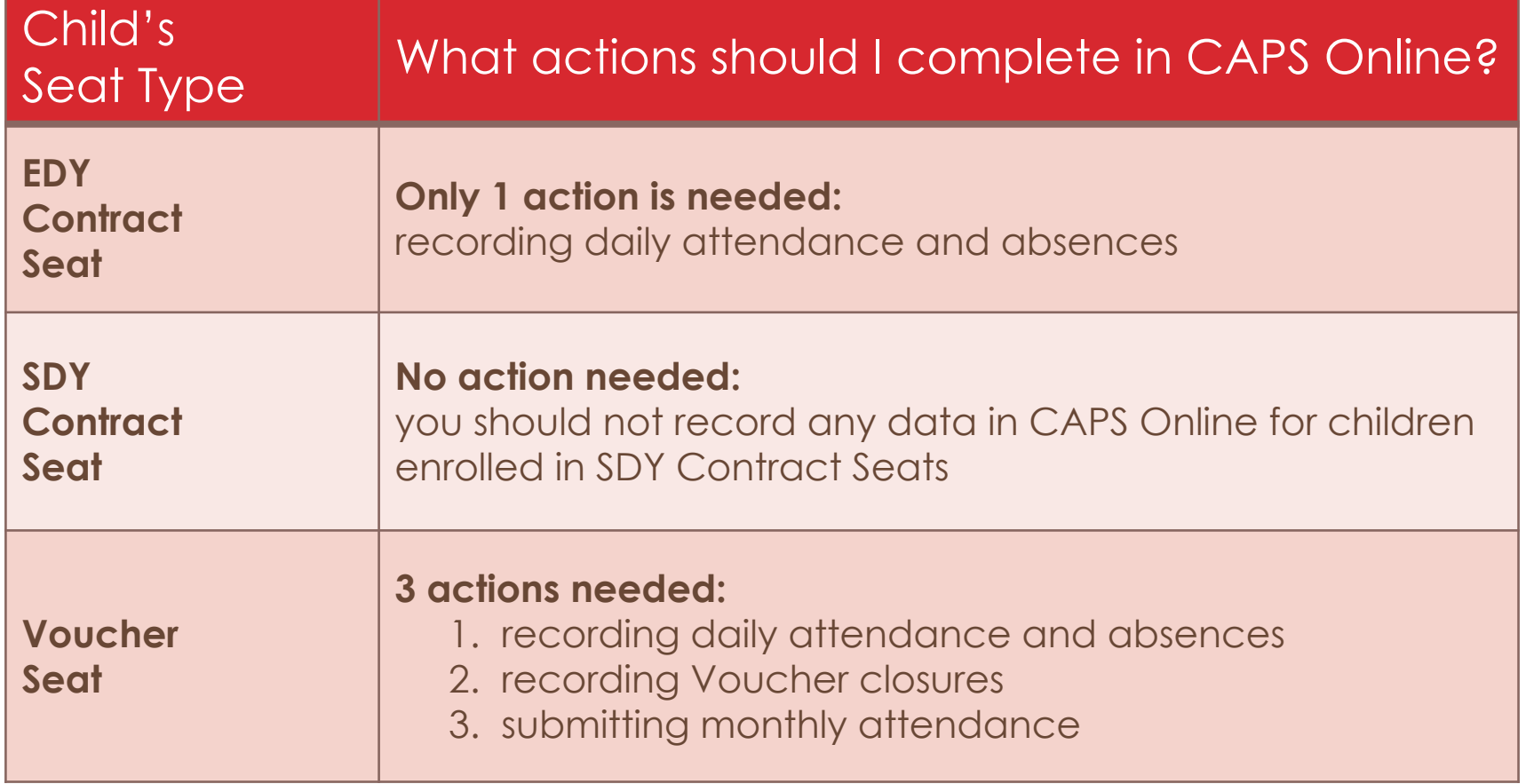

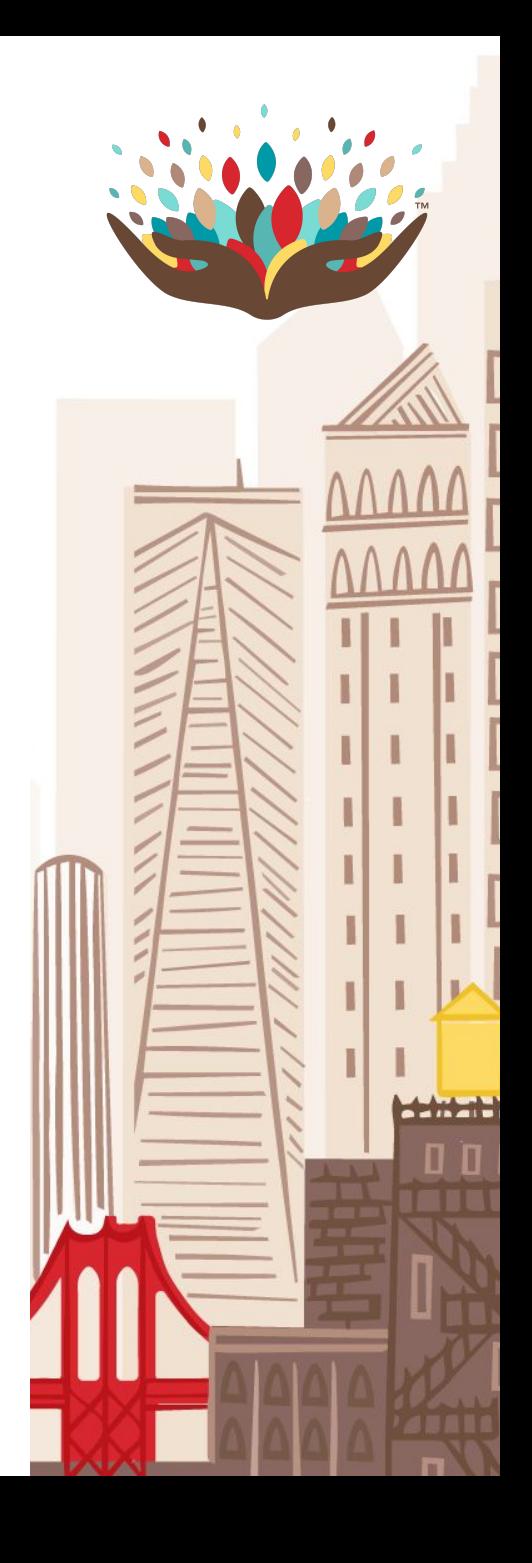

#### **Who should I contact for support? ¿A quién debo contactar para obtener soporte?**

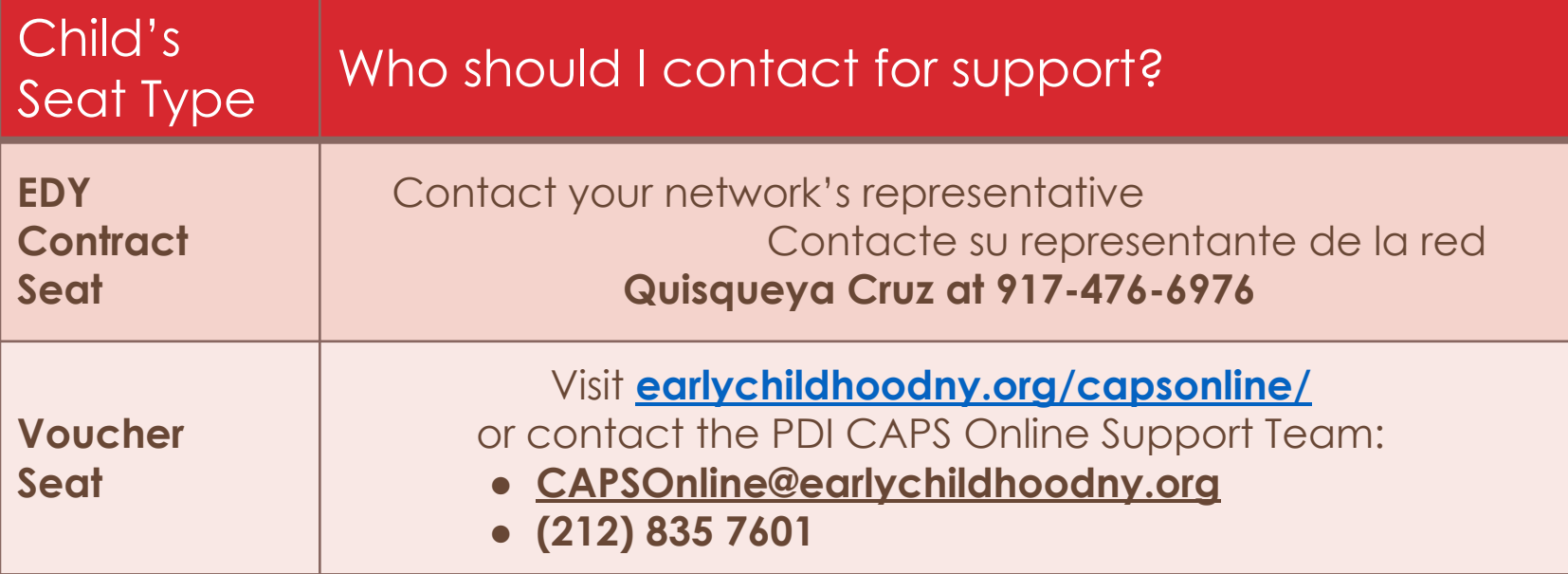

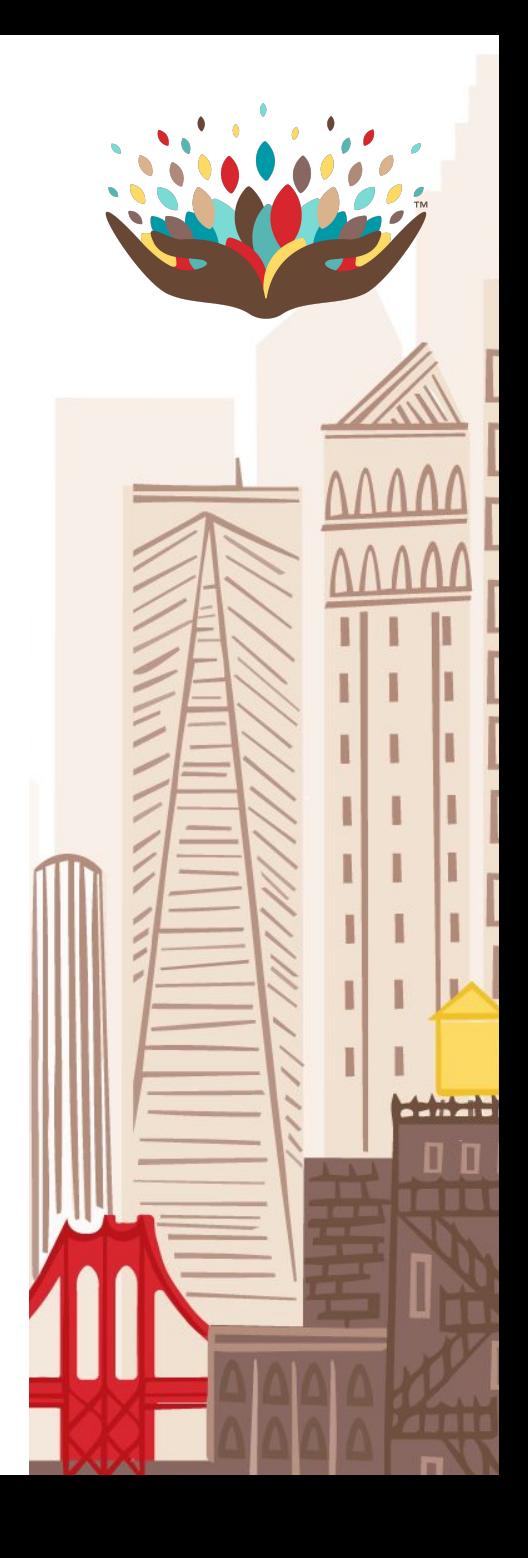

# **Accessing CAPS Online Accediendo a CAPS en linea**

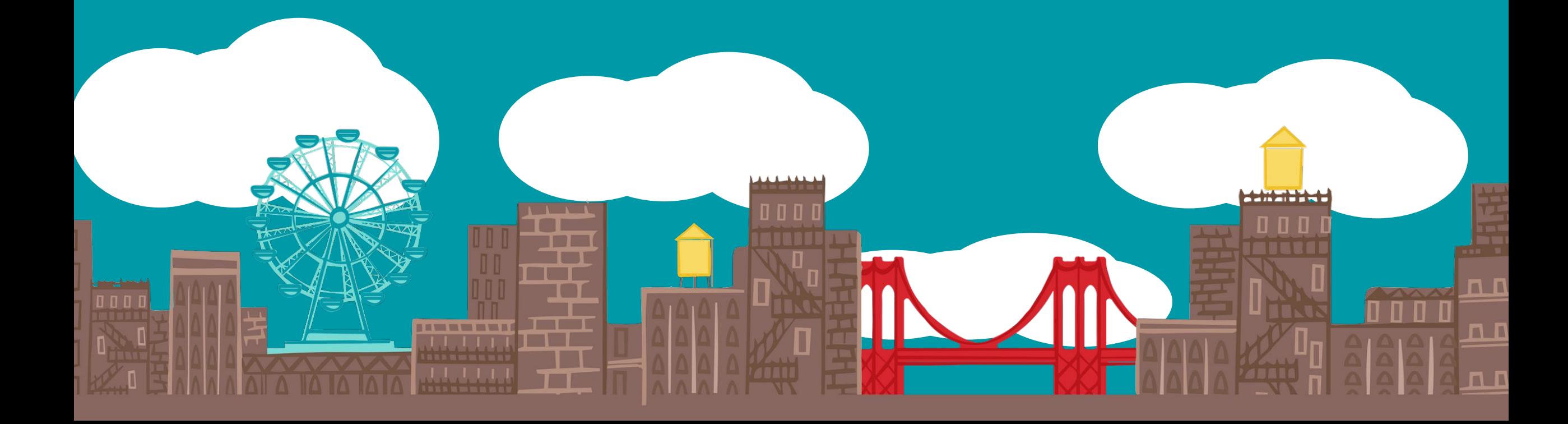

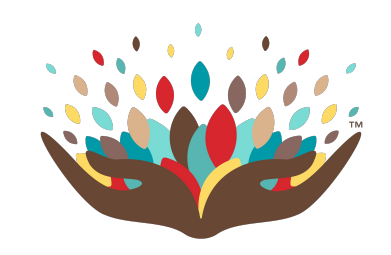

#### **Web Access**

#### **Acceso al Internet**

computer • tablet • smartphone

computadora • tableta • teléfono inteligente

#### **[a069-capsonline.nyc.gov](http://a069-capsonline.nyc.gov)**

Unless you have children enrolled in Voucher Seats, you won't be able to access CAPS Online before March 1, 2022.

A menos que tenga niños inscritos en asientos de vale, usted no podrá acceder a CAPS en linea antes de Marzo 1ro 2022.

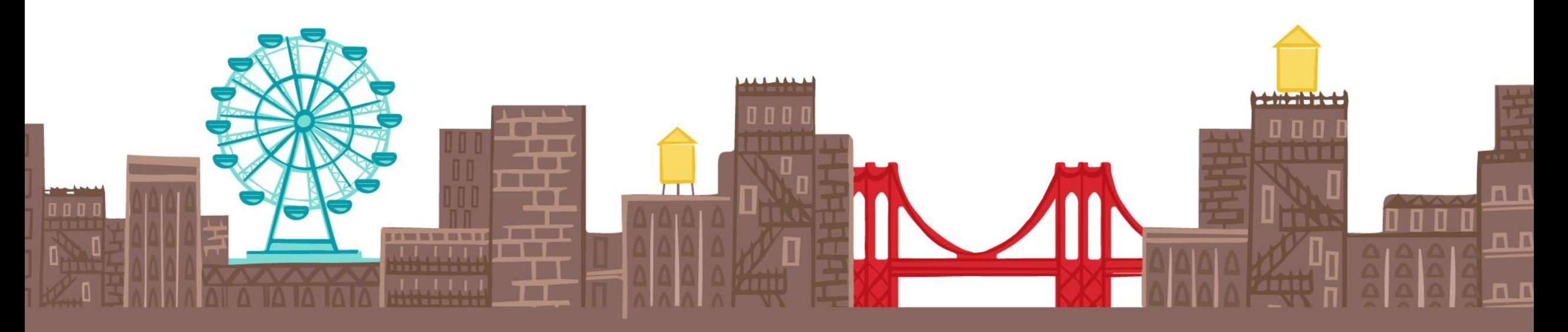

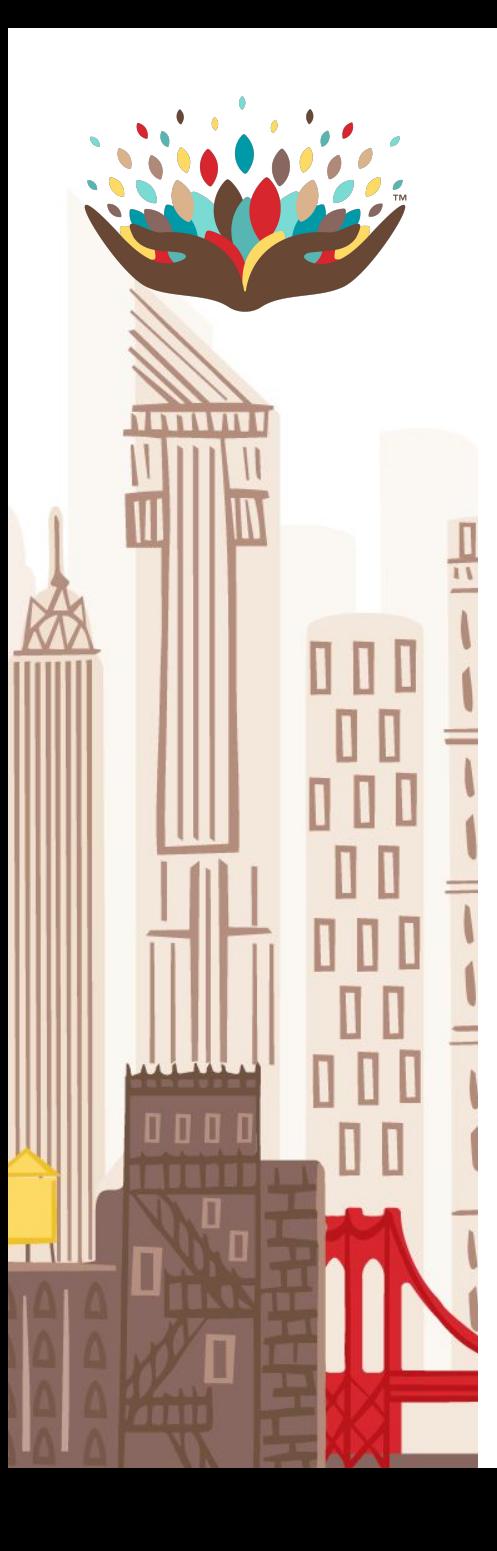

#### **First-time users**

If you haven't used CAPS Online before, you must complete 2 actions to get access to CAPS Online:

- 1. create a NYC ID account if you don't already have one
- 2. link your NYC ID account to your provider information

If you already use CAPS Online for children enrolled at your site in Voucher Seats, you don't need to complete the steps above. .

#### **Usuarios de primer uso**

Si no a usado CAPS en linea antes, debe completar dos pasos para tener acceso a CAPS en linea:

- 1. Crear una cuenta de ID de NYC si aún no tiene una.
- 2. Vincule su cuenta de ID de NYC con su información de proveedor.

Si ya usa CAPS para niños inscritos en su programa con asientos de vale, no necesita completar los pasos anteriores.

**Paso 1**

#### **Creating a NYC ID account [a069-capsonline.nyc.gov](http://a069-capsonline.nyc.gov)**

● If you don't already have a NYC ID online account with the City, you can create one using the Create Account link on the CAPS Online home page.

#### **Crear Una Cuenta de NYC ID [a069-capsonline.nyc.gov](http://a069-capsonline.nyc.gov)**

● Si aún no tiene un cuenta en línea de ID de NYC con la ciudad, puede crear una utilizando el enlace Crear Una Cuenta en la página de inicio de CAPS en linea.

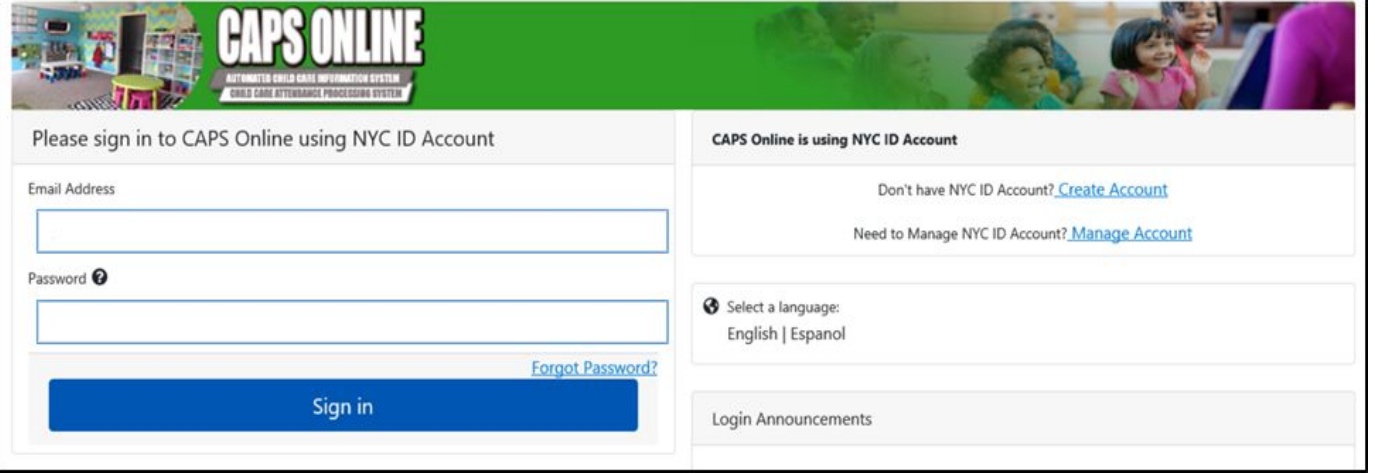

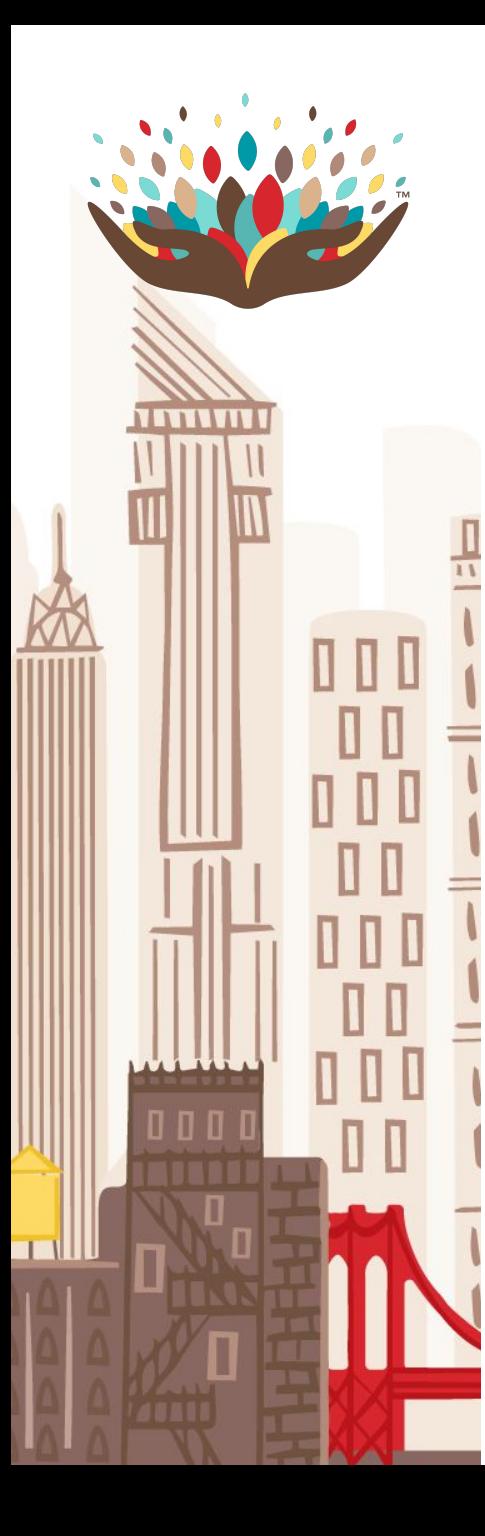

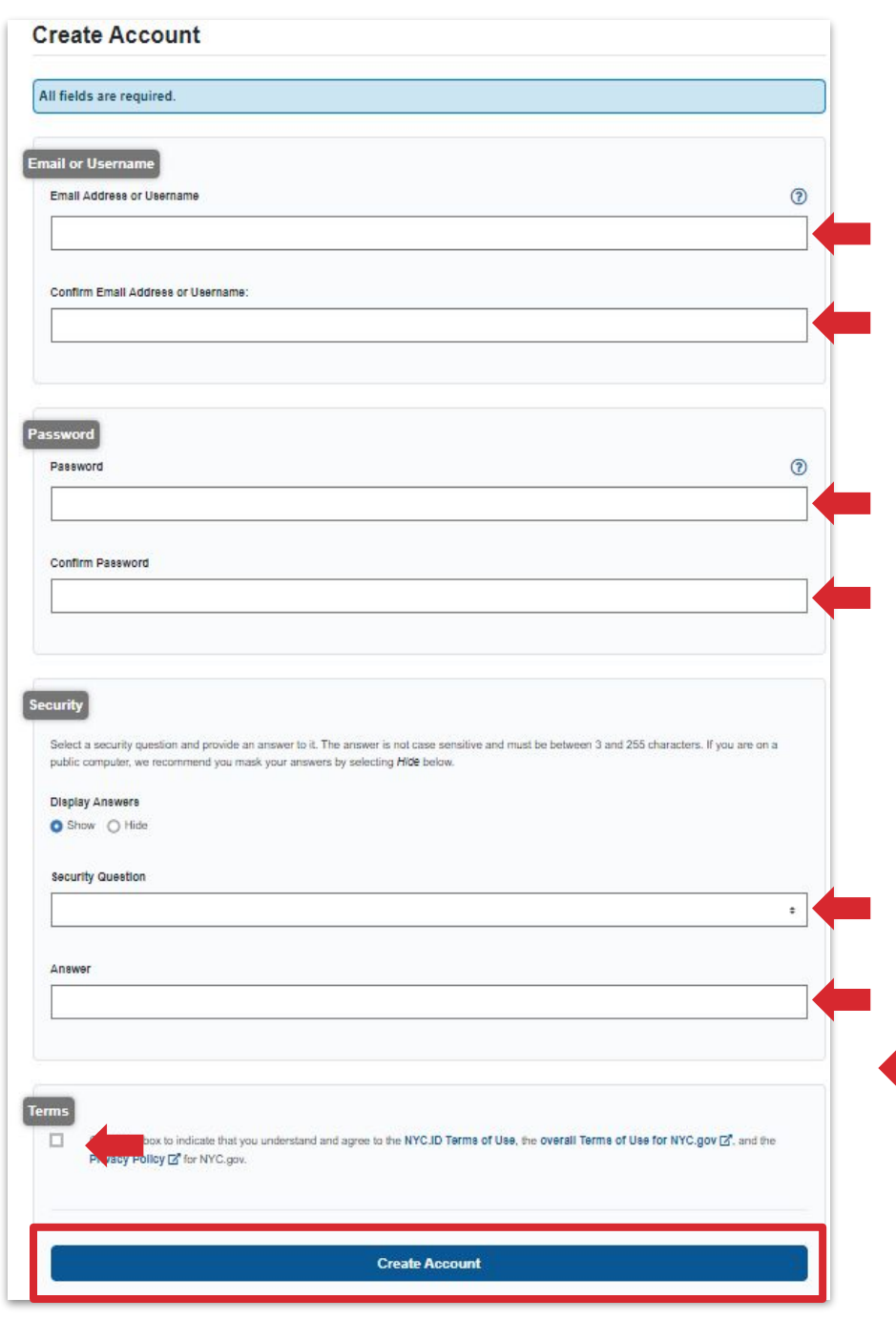

• Complete the fields in the form then select Create Account

#### You will need:

- 1 email address
- 1 password
- 1 security question

#### **Paso 2**

● Complete los campos en el formulario y luego seleccione Crear Una Cuenta

Necesita lo siguiente

- Dirección de correo electrónico
- Contrasena
- Pregunta de seguridad

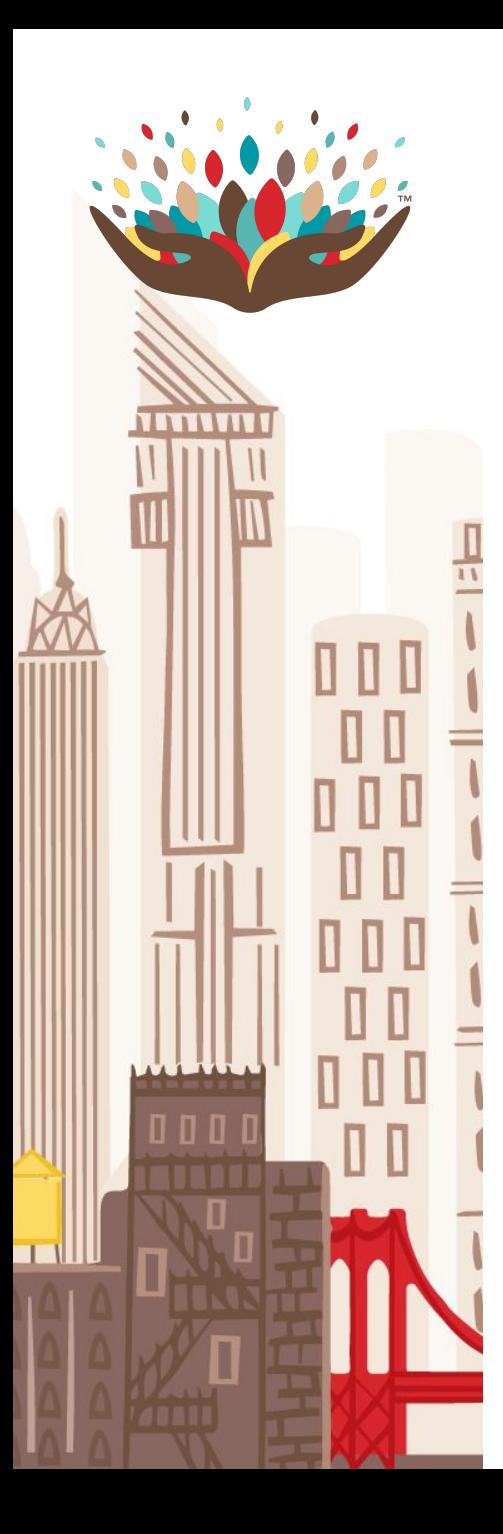

● You will receive a confirmation email from noreply@nyc.gov at the email address you entered. Go to your inbox and select the Click this link hyperlink in the confirmation email.

#### **Paso 3**

● Recibira una confirmacion al correo electrónico de parte de Noreply@nyc.gov Vaya a su bandeja de entrada y seleccione el hipervínculo Presione en este enlace en el correo electrónico ya confirmado.

NYC.gov - NYC.ID Confirm Your Email Address Inbox x

NYC.gov <noreply@nyc.gov>

You have just created a user account with City of New York. If it was created in error, deactivate your account

Click this link to confirm your email address

If the above link does not work, paste the following address into your browser:

https://accounts-nonprd.nvc.gov/account/validateToken.htm?guid=606d94eabdea4fe8a0e71c7cbff5f8f4&token=IKZuhAmEQmWToaDcxARLaMMPWZ

We ask you to confirm your email to ensure our emails will be delivered. This is the address you will log in with, and the address to which we will delive

You can change your email address at any time, but will only be able to log in with it once you have confirmed the email address by clicking the link.

Thank you for using NYC.gov.

Do Not Reply - Automatic Email

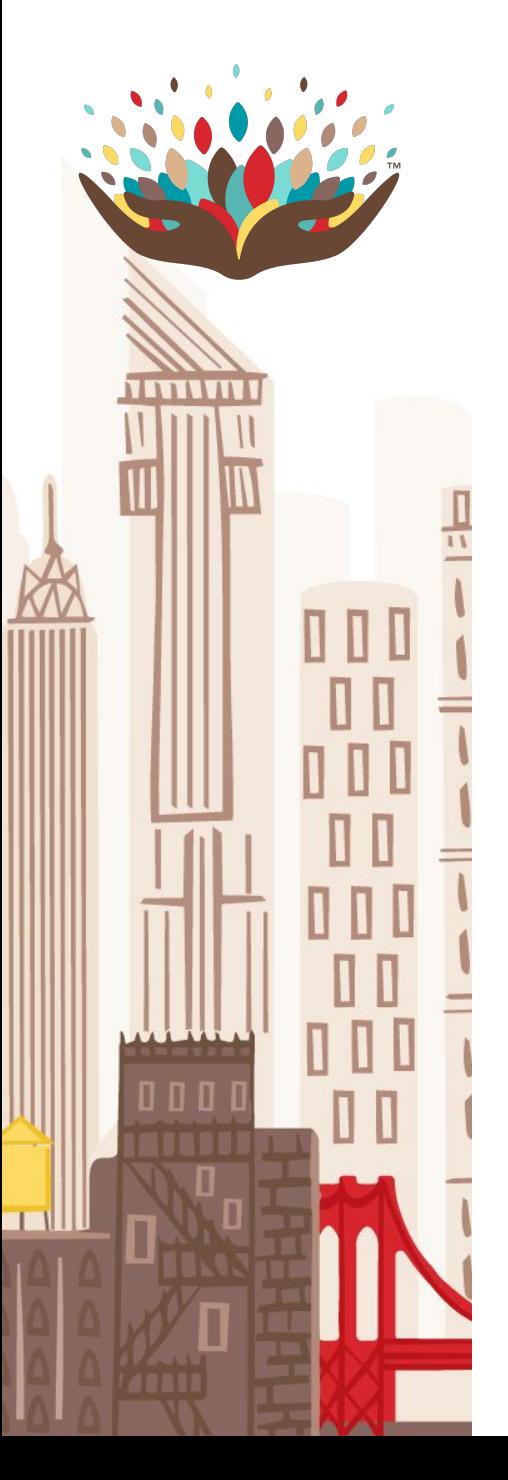

- Once you select the link, a web page will open.
- Select the Profile link at the top right corner there is one more step!

#### **Paso 4**

- Una vez usted seleccione el enlace, una nueva pestana se abrira.
- Seleccione el botón de usuario que se encuentra en la parte superior-No hay mas pasos a seguir!

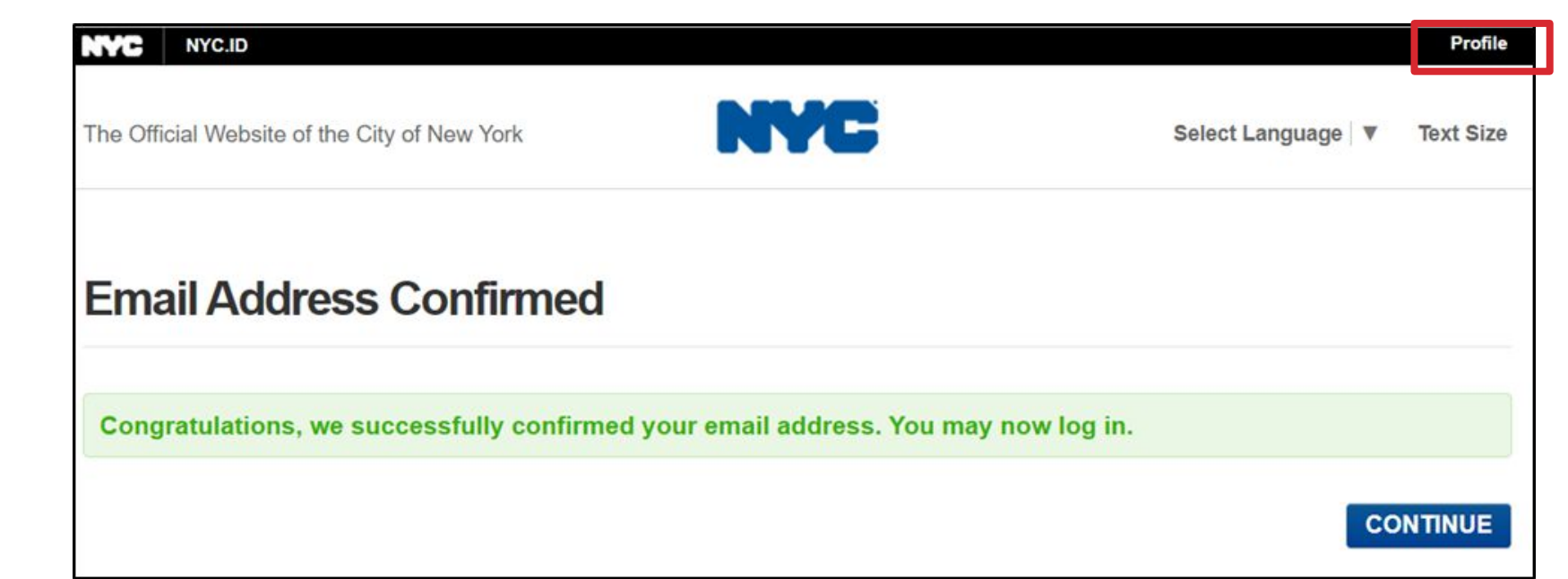

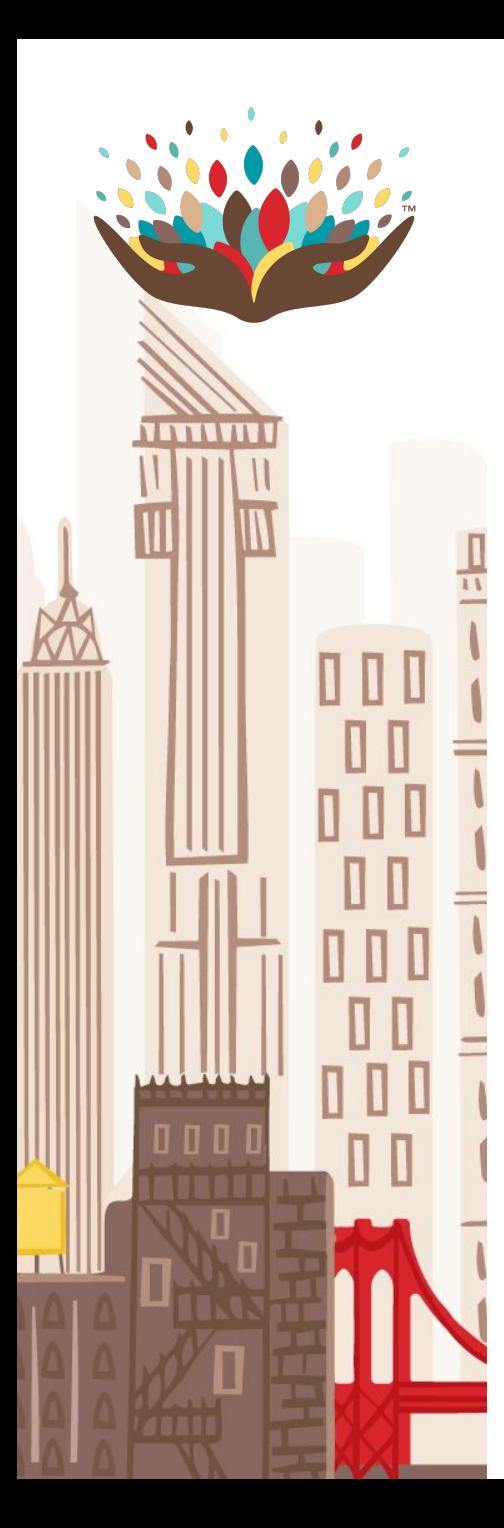

- Once in your NYC ID profile, select the Name tab, enter your first and last name and select Save Changes.
- Note that you won't be able to use CAPS Online until you have entered your first and last name in your NYC ID profile.

#### **Paso 5**

- Una vez en su perfil de NYC, seleccione en la casilla de nombre, coloque su nombre y apellido. Presione Guardar Cambios.
- Tenga en cuenta que no podrá usar CAPS hasta que entre su nombre y apellido en su perfil.

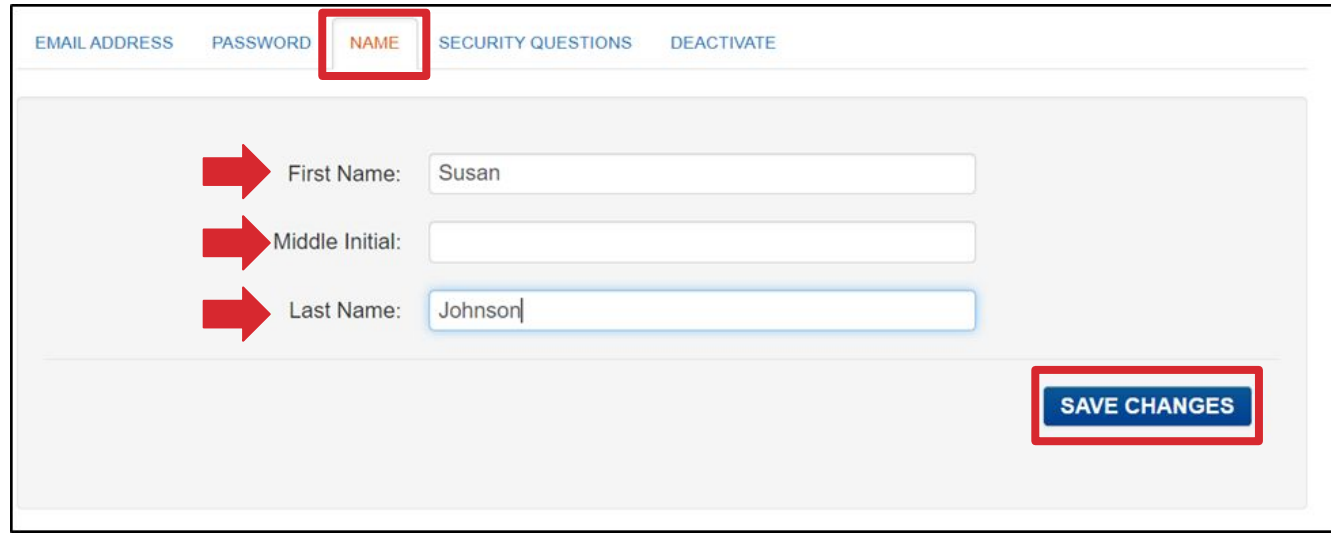

#### **Access for multi-site owners**

- CAPS Online does not allow users to see the roster of multiple locations in the same interface.
- If you own multiple sites, you will need to create one NYC ID account for each site you operate with a different email address for each account.

#### **Acesso para propietarios de multiples programas**

- CAPS en linea no permite a los usuarios ver la lista de varias ubicaciones en la misma interfaz.
- Si posee varios sitios, deberá crear una cuenta de NYC ID para cada sitio que opere con una cuenta de correo electrónico diferente.

### **Logging in to CAPS Online**

● To log in to CAPS Online, go to **[a069-capsonline.nyc.gov](https://a069-capsonline.nyc.gov)** and enter the email and password associated to your NYC ID account, then select Sign In

#### **Acessando a CAPS en linea**

● Para aceder a CAPS online, ir a **[a069-capsonline.nyc.gov](https://a069-capsonline.nyc.gov)** y entre el correo y contraseña de su cuenta de NYC ID, presione ENTRAR.

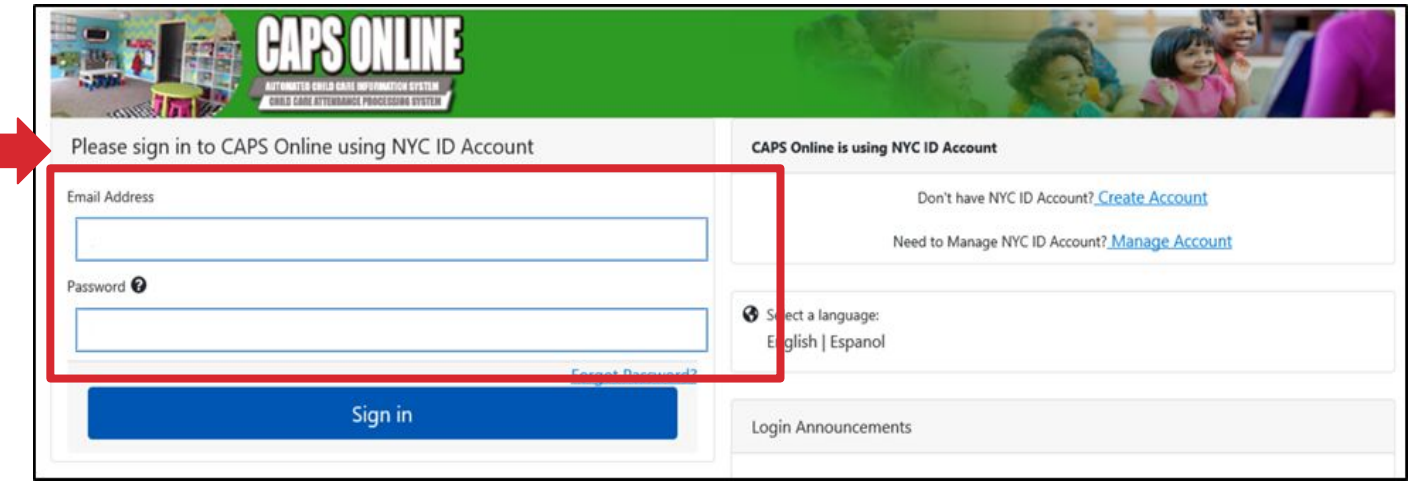

### **Linking your provider information**

The 1st time you log in to CAPS Online, you will have to identify your site by entering:

- your 7-digit Provider Number
- the 10-digit Child Number of a child currently attending your site

● the age of that same child (rounded down to a full year) If you don't know that information, please contact your Network representative at [917-476-6976]

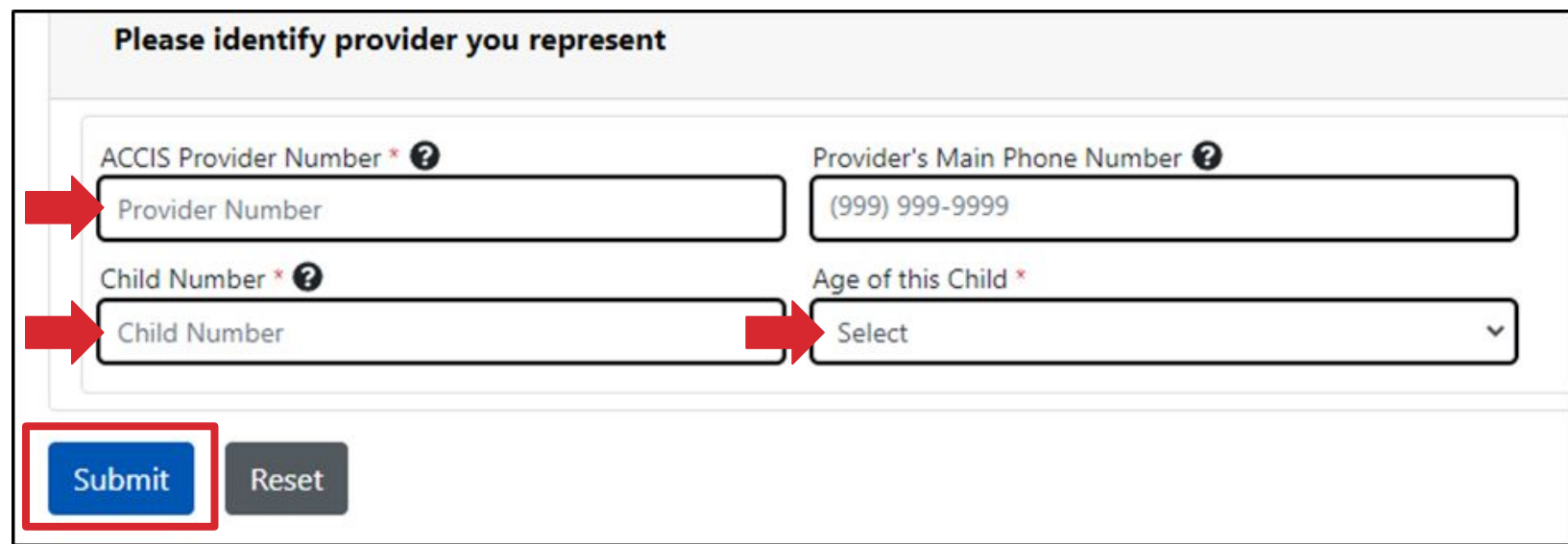

### **Enlazando su Información de proveedor**

Primera vez entrando a CAPS en linea, necesita identificarse usando:

- 7 dígitos de su número como proveedor
- 10 dígitos del número de caso de nino, si el niño está atendiendo a su programa
- La edad de ese mismo niño ( redondeando a un sí completo) Si no sabe esa información, por favor contacte al representante del programa al (917-476-6976)

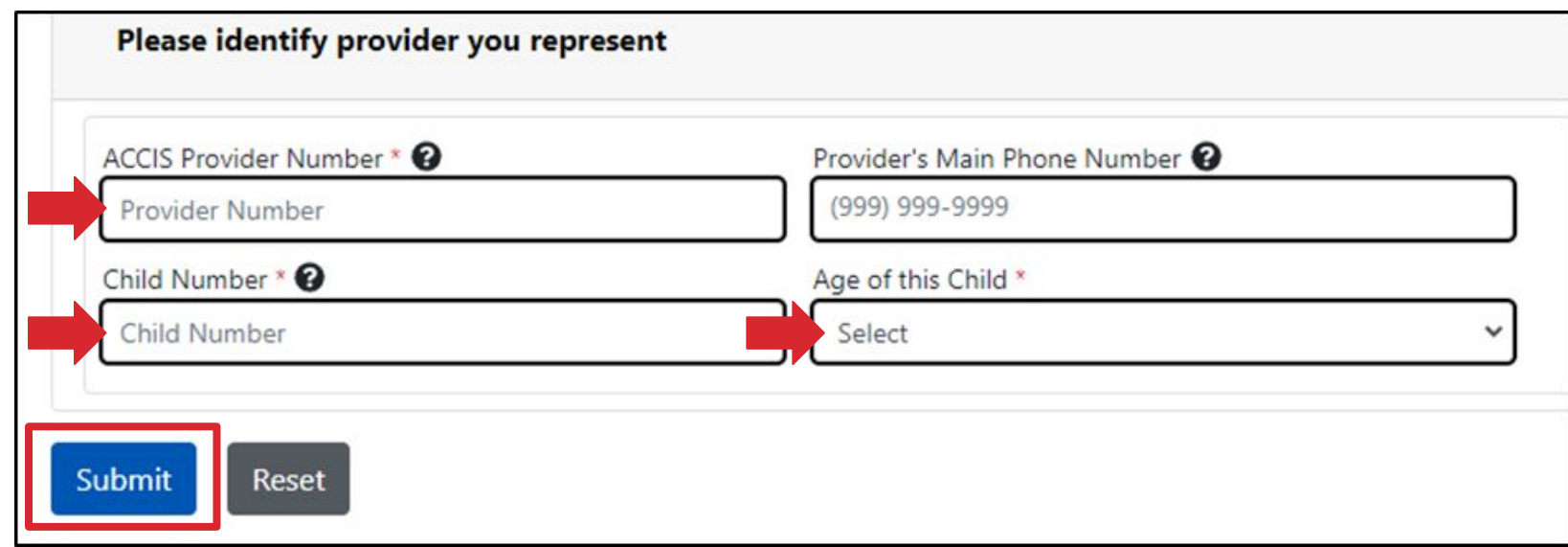

#### **Changing language preferences**

● To update your language preferences select User Profile in the top right corner, select a language, and then select Save.

#### **Cambiar el language de preferencia**

● Para actualizar su idioma de preferencia seleccione el perfil de usuario en la parte superior de la derecha, seleccione language y presione guardar.

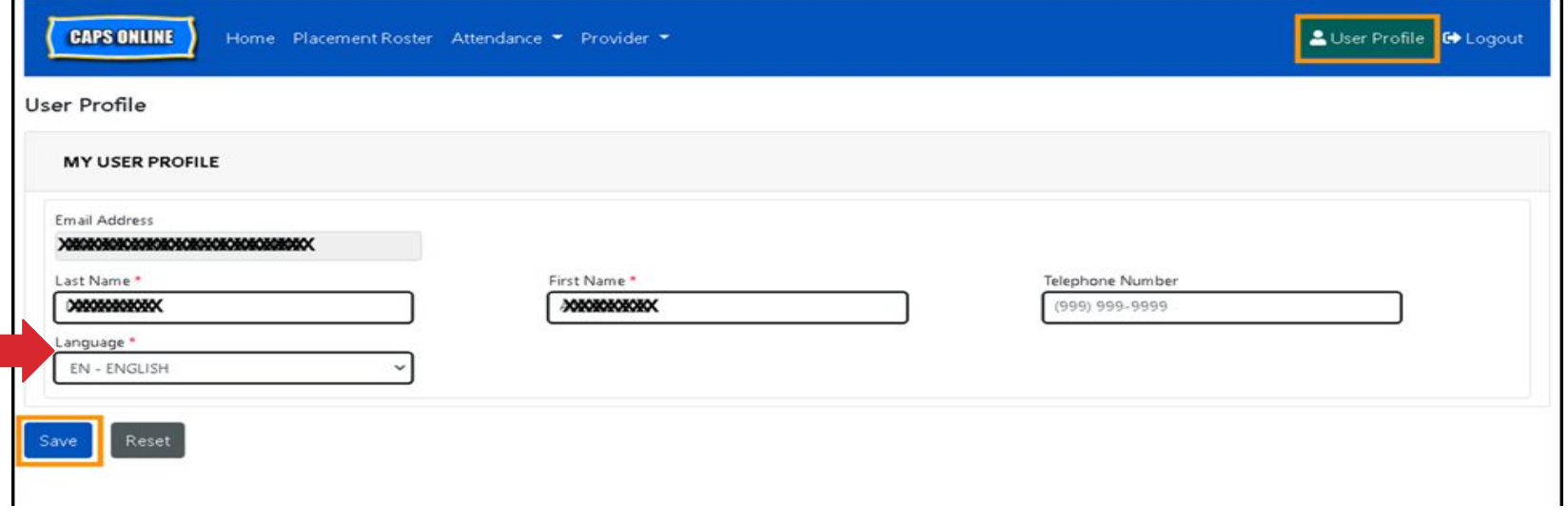

#### **Recording<br>Attendance Attendance & Absences Registrando asistencia & ausencias**

#### **Guidance for attendance**

- In CAPS Online, you must record the time at which a child arrives at (Time In) and leaves (Time Out) your program, or mark an absence for days where a child is not present in person at your program.
- Children participating in remote learning on certain days (due to COVID for example) should be marked as Absent on those days.

#### **Guia para la asistencia**

- En CAPS en linea debe registrar la hora en el que el niño llega (tiempo de entrada) y sale (tiempo de salida) de su programa, o marcar una ausencia para los días en que un niño no está presente en persona en su programa.
- Los niños que participan en el aprendizaje remoto en ciertos días (debido a COVID, por ejemplo) deben de marcarse como ausentes en esos días.

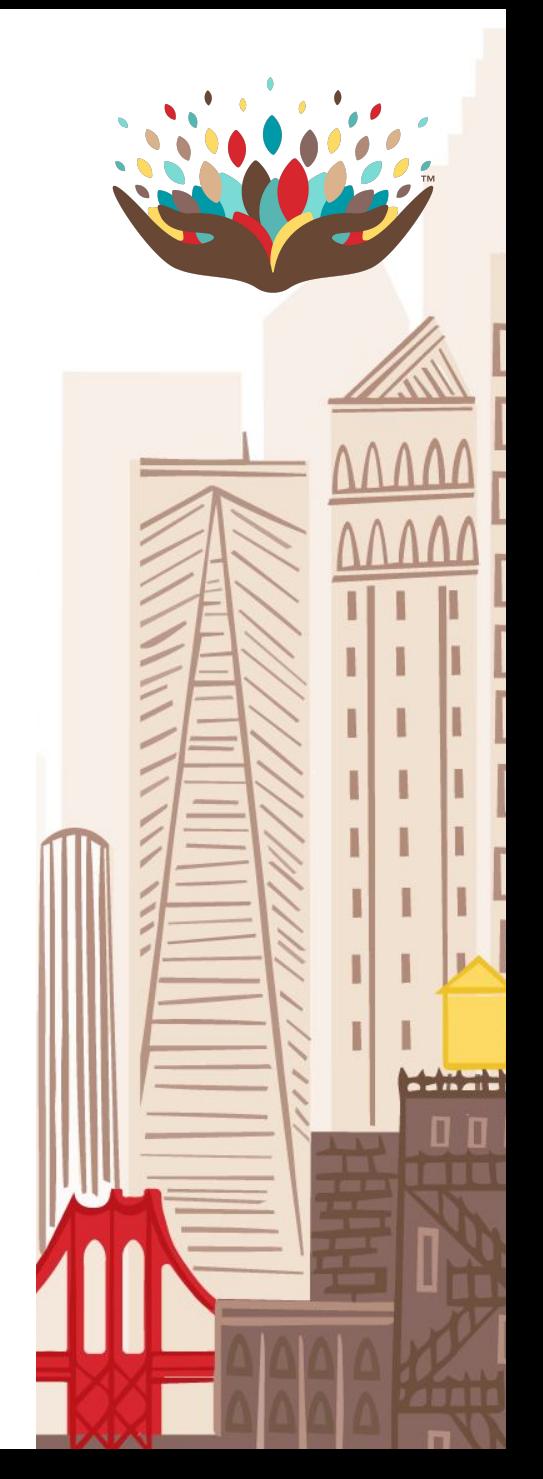

#### **Attendance time format**

Time-In and Time-Out must be entered:

**→ Military format** 

Example: enter "08:00" for 8am but enter "15:00" for 3pm

**→ Rounded to the nearest 15-minute increment** 

Example: enter "08:00" for 8:05 am but enter "08:15" for 8:12am

→ Twice a day if a child's family pick them up during the day and drop them back at your program later during that same day. Example: if a child arrives at 8:05am, is picked up at 12:10pm, is dropped back at your program at 1:35pm and leaves for the day at 5:40pm, you should enter for that day: Time In 1: "08:00", Time Out 1: "12:15" Time In 2: "13:30", Time Out 2: "17:45"

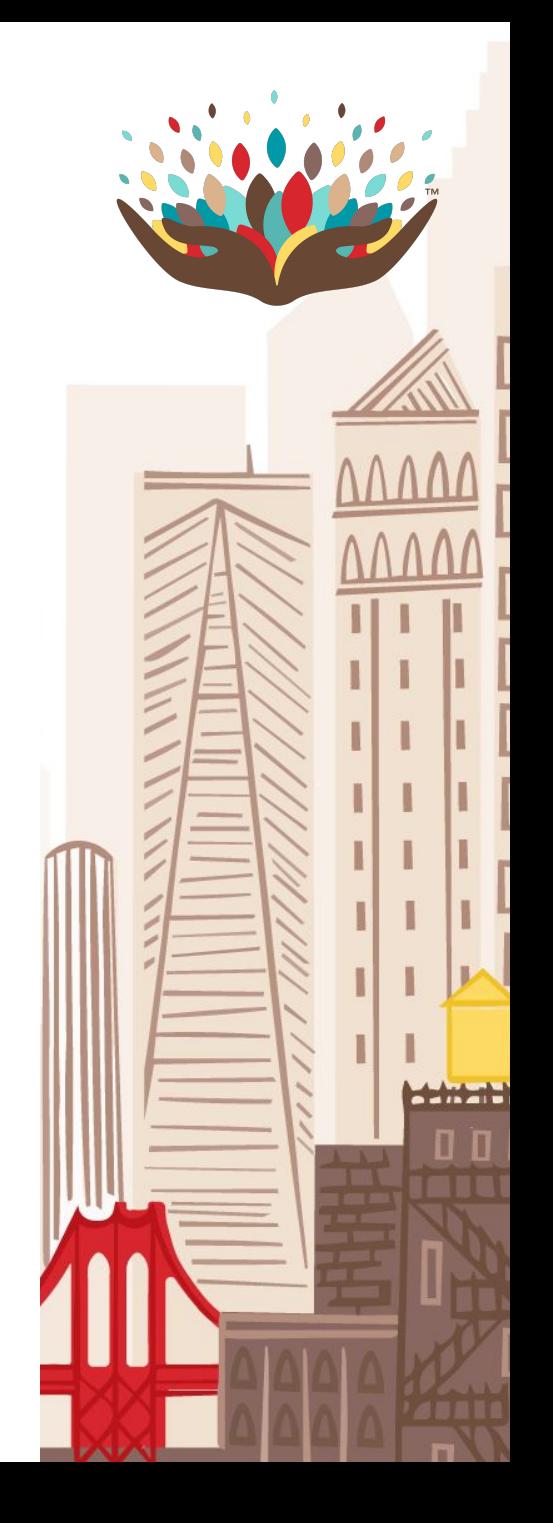

#### **Formato de tiempo de asistencia**

Tiempo de entrada y tiempo de salida debe ser ingresado:

- → Se debe ingresar el tiempo de entrada y salida en formato militar: Ejemplo: ingrese 08:00 para las 8am pero ingrese 15:00 para las 3pm
- → Redondeando al incremento de 15 minutos más cercanos: Ejemplo: ingrese 8:00 para las 8:05am pero ingrese 08:15 para las 8:12am
- ➔ Dos veces al día si la familia de un niño lo recoge durante el dia y lo devuelve a su programa mas tarde ese mismo dia.

Ejemplo: si un niño llega a las 8:05 a.m lo recoge a las 12:10 pm , lo dejan en su programa a la 1:35 pm y sale para el dia a las 5:40 pm, debe ingresar para ese dia; hora de entrada 08:00 am, hora de salida 1: 12:15 hora de entrada 2: 13:30 pm, hora de salida 2: 17:45

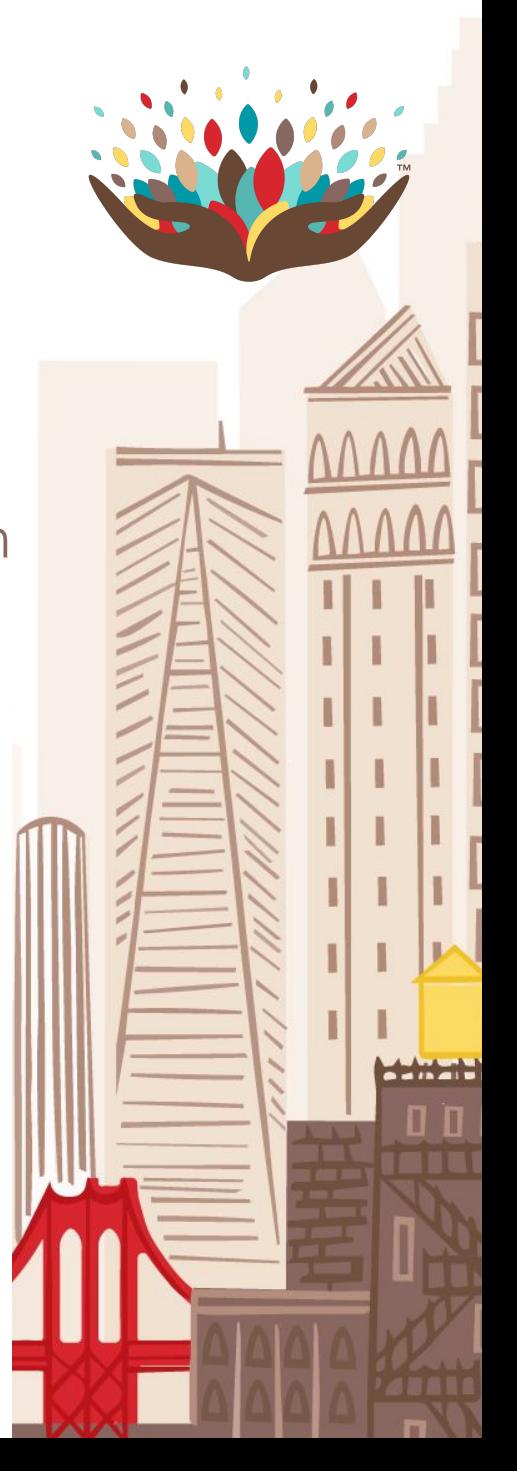

#### **Guidance for closures**

- Days where your site is closed to children in EDY Contract Seats will be entered in CAPS Online by your Network as Contract Closure days.
- If your site is closed on a specific day but your Network has not entered a Contract Closure in CAPS Online, make sure to leave those days blank in CAPS Online.
- You will be able to mark days where your site is closed to children enrolled in Voucher Seats as Voucher Closure days in CAPS Online.

#### **Guia para días de cierre**

- Los días en que su programa esté cerrado para los niños con asientos de contrato EDY serán ingresados en CAPS en linea por su red como día de cierre de contrato.
- Si su programa está cerrado en un dia en especifico pero su red no ha ingresado un cierre de contrato en CAPS en linea, asegure de dejar esos días en blanco en CAPS en linea.
- Podrá marcar los días en los que su programa esté cerrado paras los j niños inscritos con vales como día de cierre en CAPS en linea.

#### **Options for entering attendance**

● All attendance functions are available in the Attendance options in the top navigation bar.

*You have 2 options for recording attendance and absences:*

- → Daily Time Entry: select that option if you prefer to enter attendance for your entire roster, one day at a time
- ➔ Weekly Time Entry: select that option if you prefer to enter attendance for an entire week, one child at a time

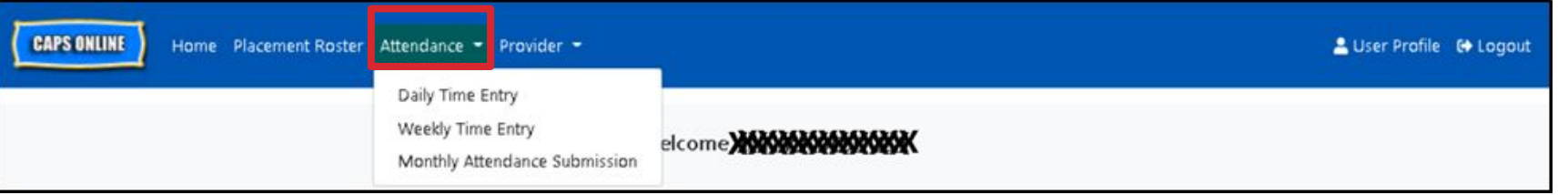

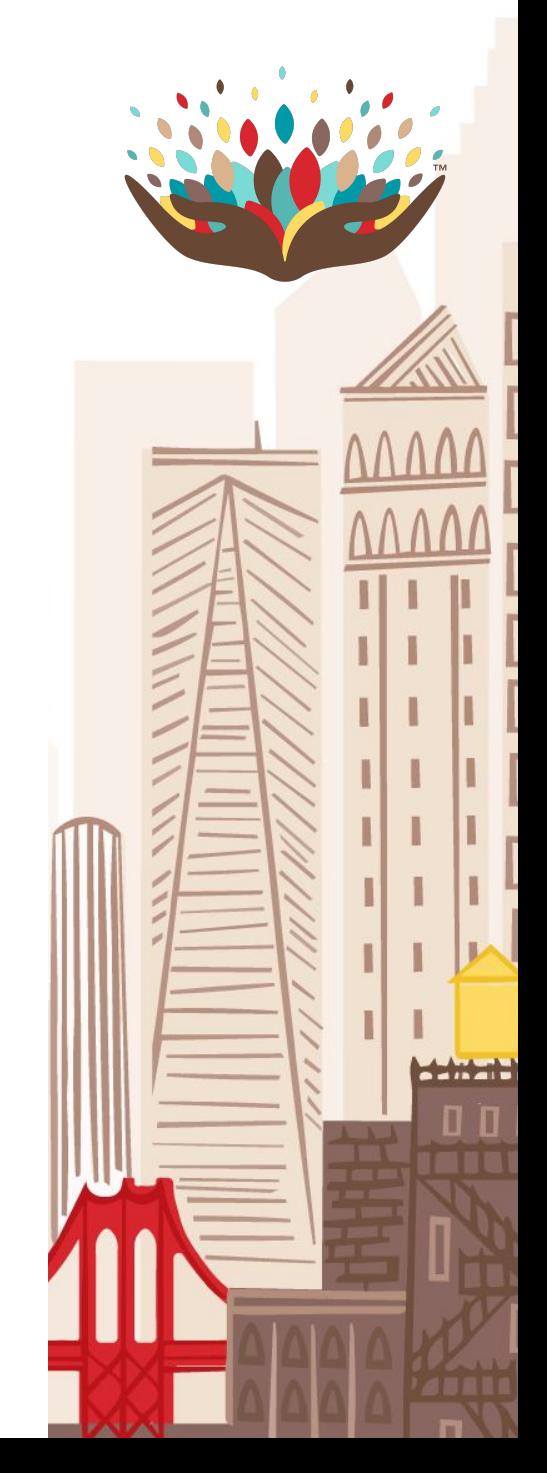

#### **Opciones para entrar la asistencia**

● Todas las funciones de asistencia están disponibles en la barra de navegación de la parte superior donde dice ASISTENCIA.

*Tienes 2 opciones para registrar asistencia y ausencias:*

- $\rightarrow$  Entrada de tiempo diaria: seleccione esta opción si prefiere ingresar la asistencia para toda su lista, un dia a la vez .
- ➔ Entrada de tiempo semanal : Seleccione esta opción si prefiere ingresar la asistencia durante una semana completa, un niño a la vez.

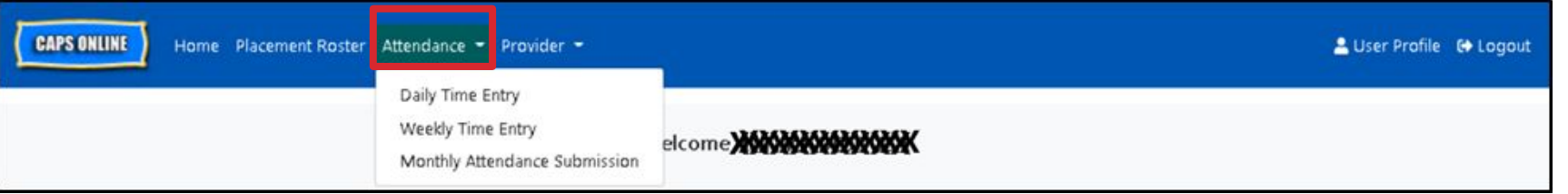

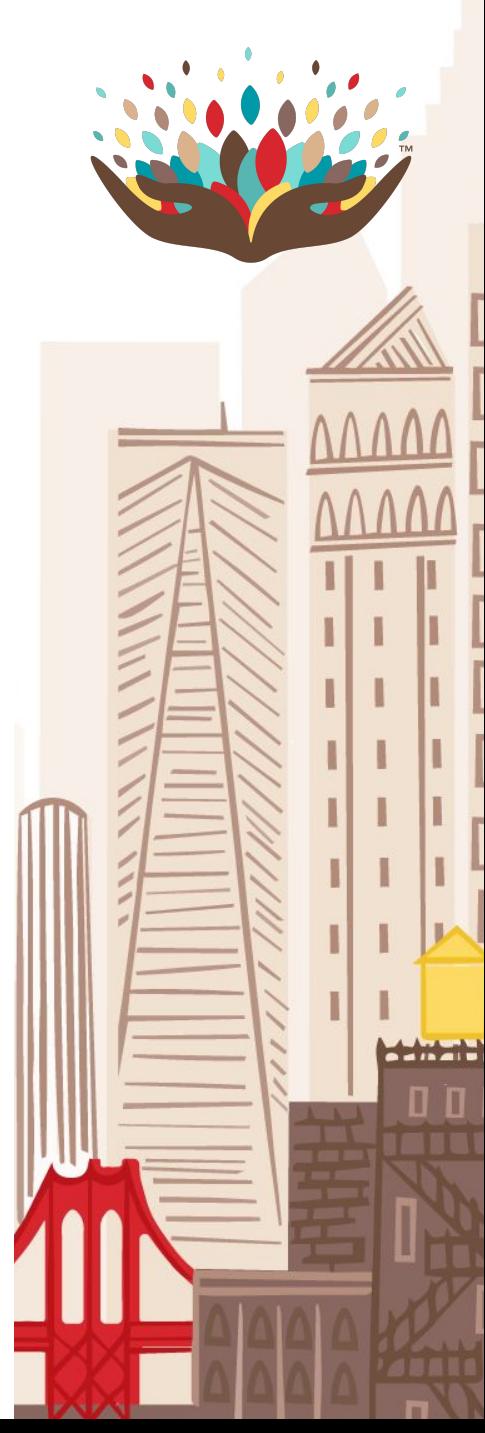

# **Demonstration: Daily Time Entry & Weekly Time Entry**

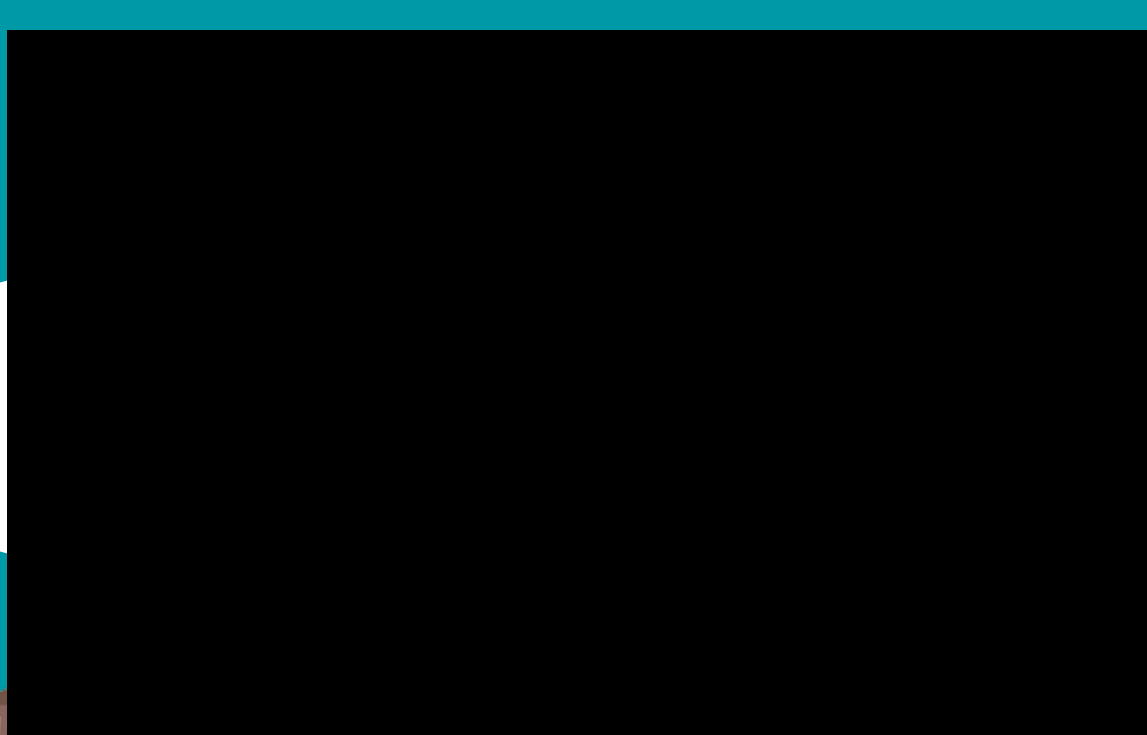

**Demostracion: Entrada diaria Entrada semanal**

#### **Note regarding Voucher Seats**

For guidance on how to complete actions necessary for children enrolled in Voucher Seats , you should seek assistance from ACS by:

- referring to training material and resources available on the ACS CAPS Online : website: [earlychildhoodny.org/capsonline](http://earlychildhoodny.org/capsonline)
- contacting the ACS CAPS Online Support team via email at CAPSOnline@earlychildhoodny.org or by phone at +1 (212) 835 7601

#### **Nota referente a los asientos con vale**

Para obtener orientación sobre cómo completar la acciones necesarias para los niños inscritos en asientos de vale, debe buscar ayuda de ACS a través de :

- Refiriéndose al material de capacitación y los recursos disponibles en el sitio web de ACS CAPS en linea: **[earlychildhoodny.org/capsonline](http://earlychildhoodny.org/capsonline)**
- Poniéndose en contacto con el equipo de soporte en línea de ACS CAPS por correo electrónico a: CAPSOnline@earlychildhoodny.org o al numero de telefono (212) 835 7601

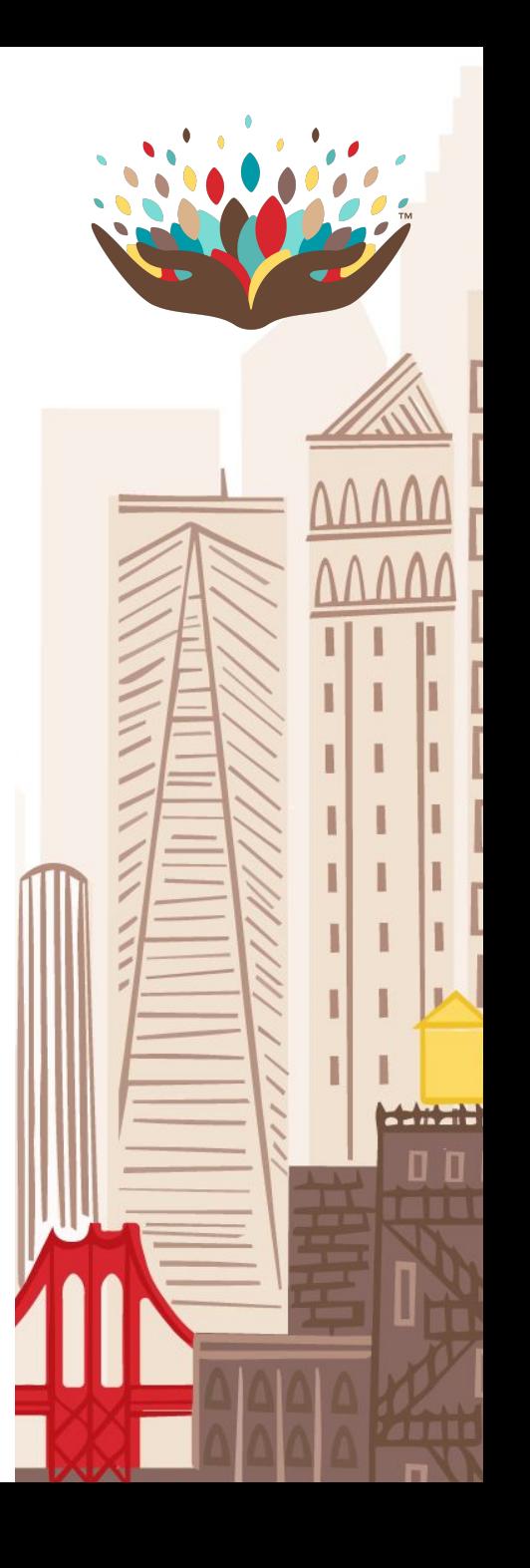

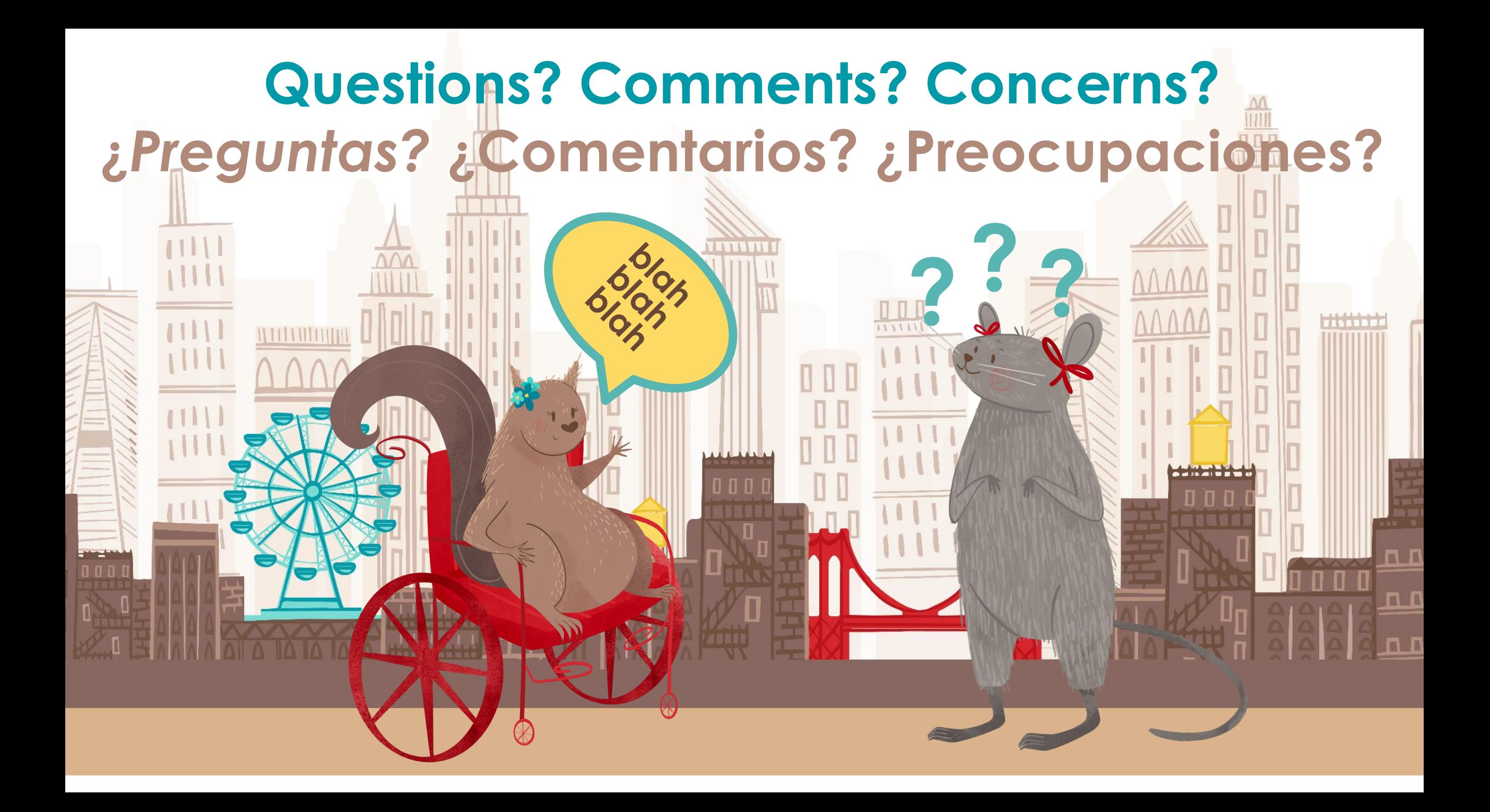

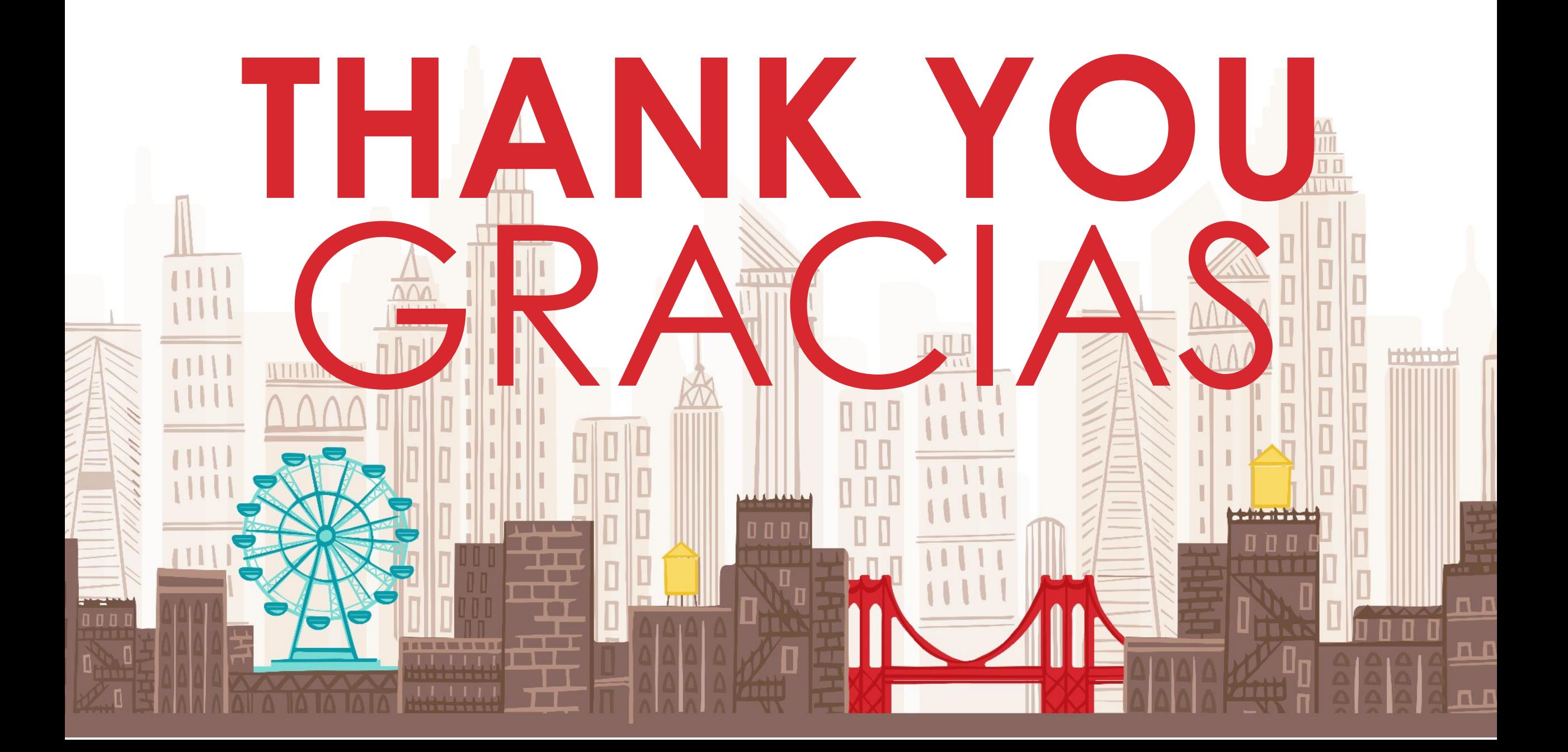

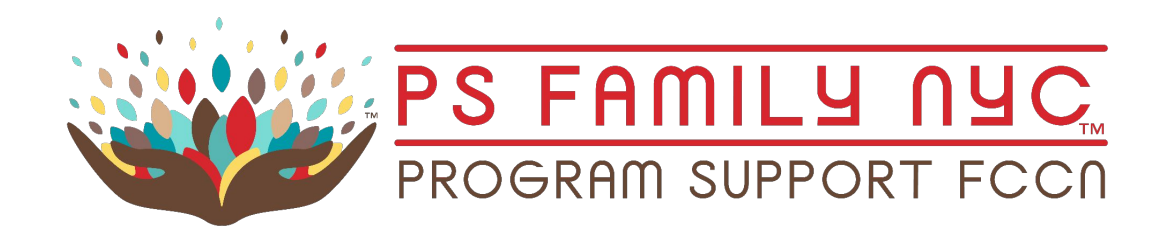

# **297 LIVINGSTON STREET** DOWNTOWN BROOKLYN psfamilynyc.org **& @ @ & @psfamilynyc**